# **HP OpenView Policy Server Using Radia**

## **Radia Policy Server Guide**

Version: 4.0i

for the Windows® operating system

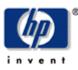

### Manufacturing Part Number: T3420-90016

**July 2005** 

© Copyright 2004 Hewlett-Packard Development Company, L.P.

### **Legal Notices**

### Warranty

Hewlett-Packard makes no warranty of any kind with regard to this document, including, but not limited to, the implied warranties of merchantability and fitness for a particular purpose. Hewlett-Packard shall not be held liable for errors contained herein or direct, indirect, special, incidental or consequential damages in connection with the furnishing, performance, or use of this material.

A copy of the specific warranty terms applicable to your Hewlett-Packard product can be obtained from your local Sales and Service Office.

### **Restricted Rights Legend**

Use, duplication, or disclosure by the U.S. Government is subject to restrictions as set forth in subparagraph (c)(1)(ii) of the Rights in Technical Data and Computer Software clause in DFARS 252.227-7013.

Hewlett-Packard Company United States of America

Rights for non-DOD U.S. Government Departments and Agencies are as set forth in FAR 52.227-19(c)(1,2).

### **Copyright Notices**

© Copyright 1998-2004 Hewlett-Packard Development Company, L.P.

No part of this document may be copied, reproduced, or translated into another language without the prior written consent of Hewlett-Packard Company. The information contained in this material is subject to change without notice.

### **Trademark Notices**

Linux is a registered trademark of Linus Torvalds.

OpenLDAP is a registered trademark of the OpenLDAP Foundation.

### **Acknowledgements**

PREBOOT EXECUTION ENVIRONMENT (PXE) SERVER Copyright © 1996-1999 Intel Corporation. TFTP SERVER Copyright © 1983, 1993 The Regents of the University of California. OpenLDAP Copyright 1999-2001 The OpenLDAP Foundation, Redwood City, California, USA. Portions Copyright © 1992-1996 Regents of the University of Michigan.

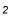

OpenSSL License Copyright © 1998-2001 The OpenSSLProject. Original SSLeay License Copyright © 1995-1998 Eric Young (eay@cryptsoft.com) DHTML Calendar Copyright Mihai Bazon, 2002, 2003

### **Technical Support**

Please select Support & Services from the following web site: <a href="http://www.hp.com/managementsoftware/services"></a>

There you will find contact information and details about the products, services, and support that HP OpenView offers.

The support site includes:

- Downloadable documentation
- Troubleshooting information
- Patches and updates
- Problem reporting
- Training information
- Support program information

# Preface

# **About this Guide**

### Who this Guide is for

This guide is for Radia systems administrators who want to use the Radia Policy Server for administrative purposes such as mapping services to users in the directory tree. The Radia Policy Server saves time because you do not have to maintain lists of users in the Radia Configuration Server Database. Instead, directory services handle policy management, and Radia manages services.

### What this Guide is about

The Radia Policy Server Guide discusses:

- Installing the Radia Policy Server.
- Configuring the Radia Policy Server for Lightweight Directory Authentication Protocol (LDAP) support.
- Administering policy with the Radia Policy Server.

This guide documents the Radia Policy Server for Windows and UNIX version 3.2.

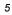

## **Summary of Changes**

This printing of the *Radia Policy Server Guide* contains the following changes to information and procedures for the following chapters.

### Chapter 3: Configuring and Administering LDAP

- Page 42, Adding Radia Policy Attributes: This section discusses what attributes need to be added to your directory service for use with the Radia Policy Server.
- Page 47, Support for Multiple LDAP Connections: This feature allows for multiple synchronous LDAP connections for the Radia Policy Server.
- Page 47, Specifying the Radia Configuration Server: This is a new section that describes how to specify the location of the Radia Configuration Server to the Radia Policy Server and the location of the Radia Policy Server to the Radia Configuration Server.
- Page 51, To create the LDAP method in the Radia Database: When creating the LDAP\_RESOLVE instance, the ZMTHTYPE must be set to REXX, not EXE as previously documented.
- **3.2** Page 60, *Distributed Administration*: Radia Policy Server will now honor the access rights you assigned in your directory server to your Radia Policy Server administrators.
- Page 61, To enable distributed administration: When using the SETACCESS option, make the change in the pm.cfg file, not the httpd.rc file as previously documented.
- Page 61, Configuring the Service Drop Down: This section was renamed from Administering Policies in the previous version of this guide.
- Page 61, Configuring the Service Drop Down: You can now add policy entitlements using a drop-down box in the Radia Policy Server's administrative interface.
- Page 63, Adding a Policy (EdmPolicy): New caution if the Radia Policy Server is used to store services, do not connect the same ZSERVICE instance using both the Radia Database and the Radia Policy Server.

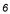

- Page 72, Adding a Link (EdmLink): This section describes how to use the edmLink attribute to create a connection to a group that is not part of the user's LDAP group membership.
- Page 77, *Policy Scope*: This new section illustrates the scope of policies set with Radia Policy Server.

### Appendix B: Use Existing LDAP Attributes

**32** Page 95, *Use Existing LDAP Attributes*: This new feature allows you to use an existing LDAP attribute for interaction with Radia Policy Server. This feature should only be used if you are not able to change your directory service schema.

### **Editorial Improvements**

In addition to the changes listed above, this version contains various editorial, organizational, and style updates to each chapter and section and the index.

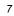

**<sup>3.2</sup>** Page 80, *Controlling Policy Scope Globally:* This new feature allows you to control the scope of policy using the Radia Policy Server configuration file.

# **Conventions**

You should be aware of the following conventions used in this book.

| Table P.1 ~ Styles          |             |                                                                          |  |
|-----------------------------|-------------|--------------------------------------------------------------------------|--|
| Element                     | Style       | Example                                                                  |  |
| References                  | Italic      | See the <i>Publishing Applications and Content</i> chapter in this book. |  |
| Dialog boxes and<br>windows | Bold        | The Radia System Explorer Security Information<br>dialog box opens.      |  |
| Code                        | Andale Mono | radia_am.exe                                                             |  |
| Selections                  | Bold        | Click the <b>Next</b> button.                                            |  |

| Table P.2 ~ Usage                     |                           |                                                                                                    |  |
|---------------------------------------|---------------------------|----------------------------------------------------------------------------------------------------|--|
| Element                               | Style                     | Example                                                                                                    |  |
| Drives<br>(system, mapped,<br>CD)     | Italicized<br>placeholder | <i>SystemDrive</i> :\Program Files\Novadigm might refer to<br>C:\Program Files\Novadigm on your computer.<br><i>CDDrive</i> :\client\radia_am.exe might refer to<br>D:\client\radia_am.exe on your computer. |  |
| Files<br>(in the Radia<br>Database)   | All<br>uppercase          | PRIMARY                                                                                                    |  |
| Domains<br>(in the Radia<br>Database) | All<br>uppercase          | PRIMARY.SOFTWARE<br>May also be referred to as the SOFTWARE domain in the<br>PRIMARY file.                                                                                                    |  |
| Classes<br>(in the Radia<br>Database) | All<br>uppercase          | PRIMARY.SOFTWARE.ZSERVICE<br>May also be referred to as the ZSERVICE class in the<br>SOFTWARE domain in the PRIMARY file.                                                                                    |  |

The table below describes terms that may be used interchangeably throughout this book.

| Table P.3 ~ Terminology <sup>*</sup>                            |                                                                                                    |  |
|-----------------------------------------------------------------|----------------------------------------------------------------------------------------------------|--|
| * Depends on the context. May not always be able to substitute. |                                                                                                    |  |
| Term                                                            | May also be called                                                                                                    |  |
| Application                                                     | software, service                                                                                                    |  |
| Client                                                          | Radia Application Manager and/or Radia Software Manager                                                                                                    |  |
| Computer                                                        | workstation, server                                                                                                    |  |
| NOVADIGM domain                                                 | PRDMAINT domain<br><b>Note</b> : As of the 4.0 release of the database, the NOVADIGM<br>domain is being renamed the PRDMAINT domain. Therefore, if<br>you are using an earlier version, you will see the NOVADIGM<br>domain in the database. |  |
| Radia Configuration Server                                      | Manager, Active Component Server                                                                                                    |  |
| Radia Configuration Server<br>Database                          | Radia Database                                                                                                    |  |

Preface

# Contents

| Preface   |                                      | 5  |
|-----------|--------------------------------------|----|
|           | About this Guide                     | 5  |
|           | Who this Guide is for                | 5  |
|           | What this Guide is about             | 5  |
|           | Summary of Changes                   | 6  |
|           | Conventions                          | 8  |
| Chapter 1 | Introduction                         | 15 |
|           | About Radia Policy Server            |    |
|           | Benefits                             |    |
|           | Radia Policy Server Processing       |    |
|           | About the Radia Integration Server   |    |
|           | Summary                              | 20 |
| Chapter 2 | Installation                         | 21 |
|           | Radia Policy Server Installation     |    |
|           | License File and Support             |    |
|           | Tips                                 |    |
|           | Platform Coverage                    | 23 |
|           | Verify Installation                  |    |
|           | Summary                              | 40 |
| Chapter 3 | Configuring and Administering Policy | 41 |
|           | Adding Radia Policy Attributes       | 42 |
|           | Adding the nvdObject Class           | 43 |
|           |                                      | 11 |

#### Contents

|            | Modifying classes with nvdObject                                               | 43 |
|------------|--------------------------------------------------------------------------------|----|
|            | Connection to LDAP                                                             | 44 |
|            | Support for Multiple LDAP Connections                                          | 47 |
|            | Specifying the Radia Configuration Server                                      | 47 |
|            | Configuring the LDAP Method                                                    | 49 |
|            | Specifying the Distinguished Name                                              | 54 |
|            | Connecting to the LDAP Method                                                  | 57 |
|            | Distributed Administration                                                     | 60 |
|            | Configuring the Service Drop Down                                              | 61 |
|            | Adding a Policy (EdmPolicy)                                                    | 63 |
|            | Removing a Policy                                                              | 69 |
|            | Setting Policy Defaults and Overrides (EdmPolicyDefault and EdmPolicyOverride) | 70 |
|            | Adding a Link (EdmLink)                                                        | 72 |
|            | Policy Scope                                                                   | 77 |
|            | Managing Policy Scope                                                          | 80 |
|            | Controlling Policy Scope Globally                                              | 80 |
|            | Controlling Policy Scope Locally (edmFlags)                                    | 82 |
|            | Log Files                                                                      |    |
|            | Summary                                                                        |    |
| Appendix A | LDAP Discussion                                                                | 89 |

| LDAP Background                    | 9        |
|------------------------------------|----------|
| Radia Policy Server and LDAP       | 0        |
| Terminology                        | 1        |
| Substitution                       | <b>2</b> |
| Expressions                        | 2        |
| The LDAP Extension URL Namespace93 | 3        |

| Appendix B | Use Existing LDAP Attributes | 95 |
|------------|------------------------------|----|
| Appendix C | Domain Filtering             | 97 |
| Index      |                              | 99 |

Contents

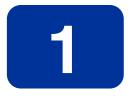

# Introduction

# At the end of this chapter, you will:

- Know the benefits of the Radia Policy Server.
- Understand Radia Policy Server Processing.

# **About Radia Policy Server**

The Radia Policy Server is a Web server used for administration purposes such as mapping services to users in the directory tree. It is one of the Management Extensions in the Radia Infrastructure providing integration and extended enterprise functionality with your directory services. Policy method connections in the Radia Configuration Server Database are used to determine what services should be distributed and managed for the user that is currently logged on by querying the Radia Policy Server.

The Radia Integration Server service, installed with the Radia Policy Server, is a run-time technology that integrates HP infrastructure services. Radia Policy leverages your investment in directory services while using Radia for software management. This greatly reduces the total cost of ownership of your environment. In other words, directory services handle policy management and Radia manages services. This saves you time because you don't have to define or maintain lists of users in the Radia Configuration Server.

#### Note

The Radia Policy Server was formerly known as the Policy Manager. As of this printing, the name still remains Policy Manager in some of the configuration windows.

The Radia Policy Server integrates with Lightweight Directory Access Protocol (LDAP) directory servers and SQL databases to enable single source points of control for user authentication, access policies, and subscriber entitlement. These LDAP directory servers include Microsoft Active Directory, Novell NDS, and other vendor's LDAP servers, as well as Microsoft NT Domain Manager, Computer Associates ACF2 and Top Secret, and Oracle, Sybase and Microsoft SQL-based databases.

### **Benefits**

Our goal is to provide the best policy-based management based upon the latest technologies. The HP vision of the Radia Policy Server can be summarized in the following points:

#### Simplicity

The model should be no more complex than your policies.

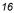

#### • Sophistication

The model should be capable of expressing even the most subtle or complex policies you need.

• Clarity

Each organizational policy should exist only once in the model, associated directly with the logical object that is the subject of that policy.

- **Investment Protection** The model should build upon your existing Directory Services infrastructure.
- **Openness** The model should be flexible.

### **Radia Policy Server Processing**

The Radia Policy Server acts as a bridge between the Radia Configuration Server and a directory server. It is a separate component from the Radia Configuration Server. Therefore, when a customer has multiple Radia Configuration Servers, he may have a single Radia Policy Server co-located with his directory server. The following figure provides an overview of Radia Policy Server Processing.

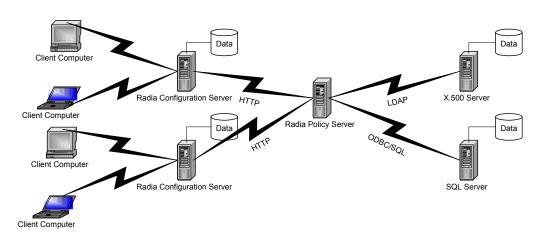

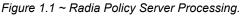

In Figure 1.1 above, the following things occur:

- 1 The Radia Client connects to the Radia Configuration Server to resolve its *desired state*. The desired state embodies the content that Radia manages for a specific client computer. The desired state for each client computer is dynamically created by the Radia Configuration Server based on information in the Radia Database. The desired state may also be described as the *distribution model*.
- 2 The Radia Configuration Server contacts the Radia Policy Server to perform policy resolution, and builds the client's desired state using the policy information.
- 3 The policy method, LDAP\_RESOLVE, handles the resolution requests, converting the requests into HTTP queries to the Radia Policy Server, and treats the results as a set of objects and attributes to be incorporated into the desired state of the connected client.
- 4 The Radia Configuration Server completes resolution of the desired state and returns the information to the Radia Client.

The Radia Policy Server maintains a persistent connection to an LDAP directory server (or SQL database) and responds to policy requests by performing a policy resolution against the policy database and returns the set of objects resolved as the result set of the HTTP query. It also provides an HTML-based interface for administering policy information.

The Radia Policy Server can also take input via HTTP POST from multiple Radia Configuration Servers. The Radia Policy Server can reformat data and insert or update associated database tables. It is also possible to provide HTML-based interfaces for generating operational reports on the current or historical activity of the system.

### About the Radia Integration Server

The Radia Integration Server integrates independent modules, such as the Radia Inventory Manager, the Radia Management Portal, the Radia Mobile Management Server, the Radia Proxy Server, and the Radia Policy Server, giving them access to all the functions and resources under the control of the Radia Integration Server. The Radia Integration Server is *not* a separately installed product. Each module resides in the Radia Integration Server's modules directory. These Radia components use the same core Radia Integration Server files, and run under the same process.

Benefits of the Radia Integration Server are:

• All the products using the Radia Integration Server for Windows are loaded from a single NT Service called "Radia Integration Server".

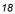

- When the Radia Integration Server starts, it will scan its configuration file and try to load all the products marked as loadable.
- Each product is separately licensed.
- The Radia Integration Server provides Web services that are shared by all loaded modules, resulting in a single entry point for all HTTP (Webbased) requests. This integration provides performance, efficiency, and ease of maintenance in an adaptable and cohesive (server) framework.

The Radia Management Portal, Radia Inventory Manager, and Radia Proxy Server are described in the *Radia Management Portal Guide*, the *Radia Inventory Manager Guide*, and the *Radia Proxy Server Guide*, respectively.

# **About this Guide**

In addition to this chapter, this book contains the following information:

- **Radia Policy Server Installation** This chapter describes how to install the Radia Policy Server.
- **Configuring and Administering LDAP** This chapter describes how to configure and administer your Radia environment with LDAP services.

# Summary

- The Radia Policy Server integrates with Lightweight Directory Access Protocol (LDAP) directory servers and SQL databases to enable single source points of control for user authentication, access policies, and subscriber entitlement.
- The Radia Policy Server acts as a bridge between the Radia Configuration Server and a directory server.
- The Radia Policy Server is a module of the Radia Integration Server.

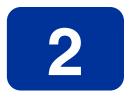

# Installation

# At the end of this chapter, you will:

- Know how to install the Radia Policy Server.
- Be able to verify installation of the Radia Policy Server.

### Note

This document covers installation information for Win32 servers only. Full product documentation is available on the HP Technical Support Web site.

# **Radia Policy Server Installation**

Before you install the Radia Policy Server, identify the server where the Radia Policy Server will reside. Administrators usually choose the same physical server that is running the Directory Services (or SQL database), or the Radia Configuration Server. Review the reference documentation on the HP Technical Support Web site to help you determine which machine is best suited in your environment for running the Radia Policy Server. Install the Radia Policy Server from the Management Extensions directory on the Radia Infrastructure CD-ROM.

### License File and Support

Before starting the installation, download your license file from the HP ftp site. This license file must be accessible to install the products that your enterprise purchased.

If you need assistance, contact HP Technical Support (see page 4).

### Tips

- Have the license file easily accessible for your installation.
- Click **Cancel** in any of the windows to exit the installation. If you click **Cancel** accidentally, prompts enable you to return to the installation program.
- Click **Back** at any time to return to previous windows. All the information that you entered thus far will remain unchanged.
- Most windows have associated error messages. If your specifications are invalid, an error message will appear. Click **OK** and enter the correct information.
- This installation program will display default values. We strongly recommend accepting all defaults; however, they can be overridden by specifying the parameters necessary to suit your environment.

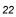

### Note

The Radia Management Portal, the Radia Mobile Management Server, the Radia Proxy Server, the Radia Policy Server, and the Radia Inventory Manager are each composed of modules that reside in the Integration Server\modules directory. When installed on Win32 platforms, previous versions of these Radia components each installed a service in this directory that reflected its own name. However, starting with the common infrastructure installation format of Radia 3.0, these Radia components use the same core Integration Server files, nvdkit and httpd.tkd, and run under the same process. Therefore, when you install one of these Radia 3.0 products, if another version of the Integration Server exists (on the server you are installing the product onto), the more recent version will prevail.

### **Platform Coverage**

The LDAP Policy Extension is available on the following platforms:

- Windows 2000, Windows NT 4.0 SP3 and above
- Solaris 5.7
- HP-UX 10.2
- AIX 4.2

For additional information on the Radia Policy Server on other platforms, check the HP Technical Support Web site.

To install the Radia Policy Server for Windows

- 1 From the Radia Infrastructure CD-ROM, navigate to the ManagementExtensions \PolicyServer directory. Open the folder for your operating system.
- 2 Double-click **setup**.

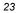

The Radia Policy Server Install window opens.

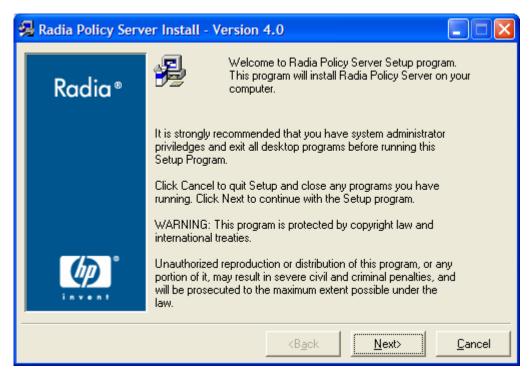

Figure 2.1 ~ Radia Policy Server Install Welcome window.

3 Click **Next**.

The License Agreement window opens.

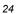

| 🛃 Radia Policy Serv | er Install - Version 4.0                                                                                                    |  |  |  |
|---------------------|----------------------------------------------------------------------------------------------------|--|--|--|
| Radia ®             | The End User Licensing Agreement must be accepted before the Radia Policy Server can be installed.                                                                                                    |  |  |  |
| Radia               | Click Accept to begin the installation.                                                                                                    |  |  |  |
|                     | HP SOFTWARE LICENSE TERMS                                                                                                    |  |  |  |
|                     | Upon payment of the applicable License Fee as set forth in the applicable HP quotation and/or invoice, your right to store, load, install, execute, or display (collectively, "Use") the enclosed Software will be governed by the terms and conditions of the Software License terms that have been previously executed by you and Hewlett-Packard Company ("HP") as well as third party license terms ("Third Party License Terms") accompanying the Software. In the event you have not executed such terms with HP, then HP is willing to license the enclosed Software to you subject to these Software License terms and the applicable HP Warranty Statement accompanying the Software as well as the Third Party License Terms. |  |  |  |
|                     |                                                                                                    |  |  |  |
|                     | <b<u>ack <u>A</u>ccept <u>C</u>ancel</b<u>                                                                                                    |  |  |  |

Figure 2.2 ~ Read the license agreement.

4 Read the license agreement and click **Accept**.

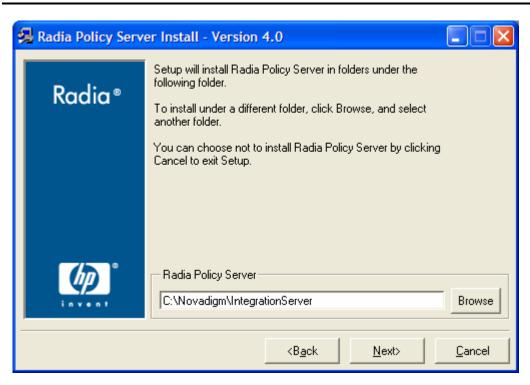

Figure 2.3 ~ Select the installation folder.

- 5 Use this window to select the folder where you want to install the Radia Policy Server.
  - Click **Next** to accept the default installation folder.

```
OR
```

- Click **Browse** to select a different folder.
- 6 Click Next.

| 0 | 0 |
|---|---|
| / | n |
|   |   |

The **Select the installation folder** window opens.

The Select License File window opens.

| 🛃 Radia Policy Serv | er Install - Version 4.0                                                                    |  |  |  |
|---------------------|---------------------------------------------------------------------------------------------|--|--|--|
| Radia ®             | Setup will use the selected license file during the installation of<br>Radia Policy Server. |  |  |  |
|                     | To use a different license file, enter another file name.                                   |  |  |  |
|                     |                                                                                             |  |  |  |
|                     |                                                                                             |  |  |  |
| (h) °               | - Novadigm License File                                                                     |  |  |  |
| invent              | Browse                                                                                      |  |  |  |
|                     | <b<u>ack <u>N</u>ext&gt; <u>C</u>ancel</b<u>                                                |  |  |  |

Figure 2.4 ~ Select the license file.

- 7 Click **Browse** to navigate to the location of your license.nvd file, and click **Open**. You will return to the **License Information** window, and the complete path to your license file will be displayed.
- 8 Click Next.

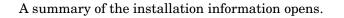

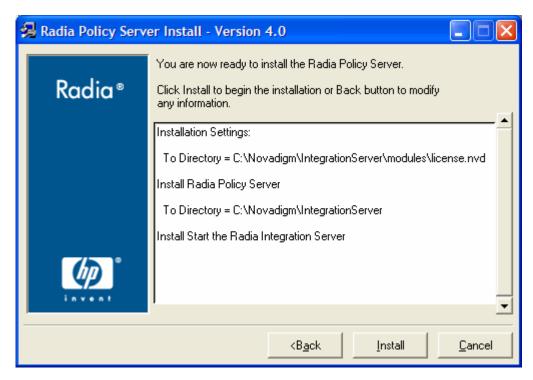

Figure 2.5 ~ Summary of installation information.

9 Click **Install** to begin the installation.

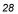

The installation progress window opens.

|                                                  | J. |
|--------------------------------------------------|----|
| Current Task<br>Preparing to start service httpd |    |
| All Tasks                                        |    |
| Percent complete: 92.0%                          |    |

Figure 2.6 ~ Installation progress.

10 Click **Finish** when the installation is finished.

| 🛃 Radia Policy Serv | er Install - Version 4.0                                                                                   |                |
|---------------------|----------------------------------------------------------------------------------------------------|----------------|
| Radia ®             | Radia Policy Server has been successfully installed.<br>Press the Finish button to exit this installation. |                |
|                     |                                                                                                    |                |
| inven!              | <b<u>ack <u>F</u>inish &gt;</b<u>                                                                          | <u>C</u> ancel |

Figure 2.7 ~ Installation is finished.

# **Verify Installation**

Confirm that the Radia Policy Server is running by performing the following verifications. If you are not using the Radia Management Portal, you can directly access the Radia Policy Server by following the procedure *To access the Radia Policy Server without the Radia Management Portal* below. You can administer the Radia Policy Server from the Radia Management Portal, if they are both installed on the same workstation. To do this, see the procedure *To access the Radia Policy Server if using the Radia Management Portal* on page 35.

#### Note

The Radia Policy Server was formerly known as the Radia Policy Manager. As of this printing, the name still remains Policy Manager in some of the configuration windows.

To access the Radia Policy Server without the Radia Management Portal

- 1 Open your Web browser.
- 2 In the Address bar, type http://IP\_Address: 3466.

The *IP\_Address* is the IP address of the computer where the Radia Policy Server is installed.

The Radia Integration Server Policy Server Web page opens.

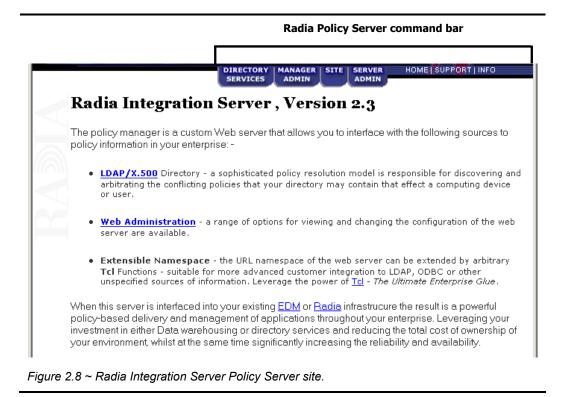

3 Click **Directory Services** in the command bar.

The **Policy Manager for LDAP** page opens.

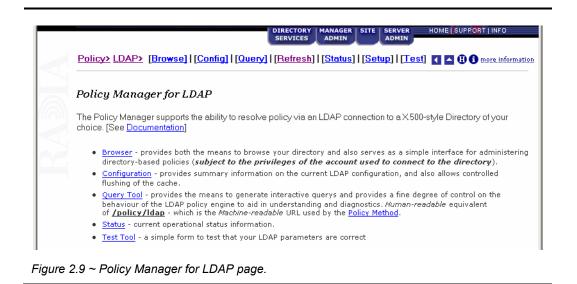

| <b>a</b>                        |                   |                                                                     |                                                  |  |
|---------------------------------|-------------------|---------------------------------------------------------------------|--------------------------------------------------|--|
| Idap://acme_ldif:389 0=acme.com |                   | Resolve Policy:                                                     | o=acme.com                                       |  |
|                                 |                   | description:<br>Show Children:                                      | Not Available<br>Yes                             |  |
|                                 |                   | Verbose:                                                            | No                                               |  |
|                                 |                   | 1010056.                                                            | 4.39                                             |  |
|                                 |                   | Filter                                                              |                                                  |  |
|                                 |                   | Filter                                                              |                                                  |  |
|                                 |                   | Goto                                                                |                                                  |  |
| Action                          | Attribute         |                                                                     | Value                                            |  |
|                                 |                   | Select                                                              | Select                                           |  |
| Add                             | edmPolicy         | • <u> </u>                                                          |                                                  |  |
| -                               |                   | I                                                                   |                                                  |  |
| 2 🥡                             | edmpolicy :       | +ms office                                                          |                                                  |  |
| ou=com                          | puters            | ou=groups                                                           | <u>ou=sales</u>                                  |  |
| ou=deve                         | lopment           | ou=people                                                           |                                                  |  |
| <u>ou=fao</u>                   |                   | <u>ou=roles</u>                                                     |                                                  |  |
|                                 |                   |                                                                     |                                                  |  |
| Key:                            |                   | Note: when Verbose? is set to No the only attributes that are sho   |                                                  |  |
| 1                               | - Edit attribute. | are the ones that the Policy Manager uses during policy resolution, |                                                  |  |
| 1                               | - Delete          |                                                                     | vare treated as policies or links, or because th |  |
|                                 | 2010100           | mend in anhabitation                                                | s, such as virtual rules.                        |  |

4 Click **Browse** to verify that you can move through the sample database.

Figure 2.10 ~ Browse window for LDAP.

5 If you are on the same machine as the Radia Configuration Server, in the Radia Policy Server command bar click **MANAGER ADMIN** to verify that you can move through the Radia Database.

| 21 |  |
|----|--|
| 34 |  |

| <u>Home&gt; Manager&gt;</u> | [Browse]   [Logs]   [Refresh] |  |  |
|-----------------------------|-------------------------------|--|--|
| Active: Radia (123)         | # Cols: 3 Filter: *           |  |  |
| Active: Radia (123)/        |                               |  |  |
| LICENSE<br>PRIMARY          |                               |  |  |
| RESOURCE                    |                               |  |  |

Figure 2.11 ~ Browse the Radia Database.

To access the Radia Policy Server if using the Radia Management Portal

- 1 Open your Web browser.
- $2 \quad \mbox{In the Address bar, type http://IP_Address:3466, and click Go.}$

The *IP\_Address* is the IP address of the computer where the Radia Management Portal is installed.

The Radia Management Portal opens.

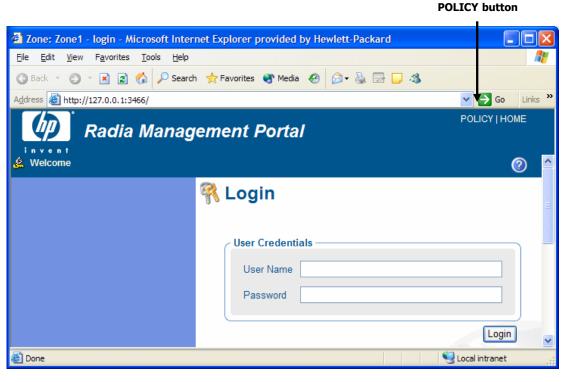

Figure 2.12 ~ Management Portal Login window.

3 Click **POLICY** in the banner of the Radia Management Portal.

### Note

If the Radia Inventory Manager or Radia Policy Server is installed on the same computer as the Radia Management Portal, links will be available in the banner of the Management Portal.

For example, in the figure above, click **POLICY** to access the Radia Policy Server.

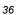

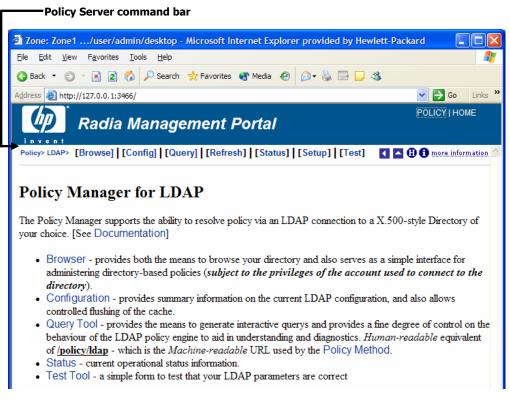

Figure 2.13 ~ Radia Policy Server Web site.

After installing the Radia Policy Server, you will use this site to navigate to the Lightweight Directory Access Protocol (LDAP) tree and assign services to users.

4 In the Radia Policy Server command bar, click **Browse** to verify that you can move through the sample database.

| o=acme.com - Microsoft Intern         |                           | by Hewlett-Packard    |                           |     |
|---------------------------------------|---------------------------|-----------------------|---------------------------|-----|
| <u>File Edit View Favorites Tools</u> | <u>H</u> elp              |                       |                           |     |
| 🔇 Back 🝷 🔘 🝸 📓 🐔 🔎                    | Search 📌 Favorites (      | 🕈 Media  🔗 📄 🕞        | 13                        |     |
| Address 🙆 http://127.0.0.1:3466/      |                           |                       | 🖌 🄁 Go Link               | s » |
| Radia Mai                             | nagement P                | ortal                 | POLICY   HOME             |     |
| Policy>LDAP> [Browse] [Config]        | [Query]   [Refresh]   [St | tatus] [Setup] [Test] | I I II I more information | ^   |
| Idap://acme.ldif:389                  | Resolve Policy:           | o=acme.com            |                           |     |
| acme.com                              | description:              | Not Available         |                           |     |
|                                       | Show Children:            | Yes                   |                           |     |
|                                       | Verbose:                  | No                    |                           |     |
|                                       | Filter<br>Goto            |                       |                           |     |
| Action Attribute                      |                           | Value                 |                           |     |
| Add edmPolicy                         | Select ¥                  | SelectV               |                           |     |
| 📝 🗑 edmpolicy:                        | +ms office                |                       |                           |     |
| ou=computers                          | ou=groups                 | <u>ou=sales</u>       |                           |     |
| ou=development                        | ou=people                 |                       |                           |     |
| <u>ou=fao</u>                         | <u>ou=roles</u>           |                       |                           |     |
|                                       |                           |                       |                           | ~   |
| 🙆 Done                                |                           |                       | 🧐 Local intranet          |     |

Figure 2.14 ~ Browse window for LDAP from the Radia Management Portal.

5 If you are on the same machine as the Radia Configuration Server, in the Radia Policy Server command bar click **MANAGER ADMIN** to verify that you can move through the Radia Database.

|     | 0 |
|-----|---|
| - ≺ | × |
| J   | v |

| (LDAP)   [Manager]   [Site]   [Support]   [WebAdmin] |             |           |  |  |
|------------------------------------------------------|-------------|-----------|--|--|
| Home> Manager> [Browse]   [Logs]   [Refresh]         |             |           |  |  |
| Active: radia (ABC) 💽 🚳                              | # Cols: 3 - | Filter: * |  |  |
| Active: radia (ABC)                                  |             |           |  |  |
| LICENSE<br>PRIMARY<br>PROFILE<br>RESOURCE            |             |           |  |  |

Figure 2.15 ~ Browse the Radia Configuration Server Database.

The Radia Policy Server is running.

# Summary

- Have the appropriate files ready before installing the Radia Policy Server.
- Back up your Radia Database before installing the Radia Policy Server.
- Verify installation using an Internet browser.

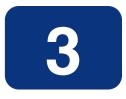

# **Configuring and Administering Policy**

# At the end of this chapter, you will:

- Know what attributes to add to your directory service for use with Radia Policy Server.
- Understand how to configure the method for resolving LDAP policies in the Radia Database.
- Be able to administer policy.

You must complete the following steps to connect your directory services, the Radia Policy Server, and the Radia Configuration Server.

- 1 Add the required attributes for Radia Policy Server to your directory service.
- 2 Configure the Radia Policy Server to connect to your directory server.
- 3 If your Radia Configuration Server and Radia Policy Server are on two separate computers, you will need to configure them to communicate.
- 4 Configure the LDAP resolve method on your Radia Configuration Server to use your directory server.
- 5 Connect the LDAP resolve method to a policy instance in your Radia Database.

After completing these steps, you can begin to administer policy using the Radia Policy Server.

### **Adding Radia Policy Attributes**

The Radia Policy Server requires that the LDAP schema of an existing directory implementation be modified before it can be used to manage policy. The schema changes are required in order to define three attributes: edmFlags, edmLink, and edmPolicy. These attributes are used to manage policy scope, relationships, and assignments. Consult your directory service documentation and your enterprise's directory service administrator to make these changes. Be sure to back up your directory scheme before any modifications.

#### Caution

Changes to the LDAP schema can be risky because modifications to many directory services are *not* reversible. Be sure you type correctly. Check and double check the values you are entering before saving the changes to each value entered into the directory schema. Consult your directory services administrator and documentation.

Add the following attributes:

• Add edmFlags as a single-valued, integer attribute with an object ID of 1.3.6.1.4.1.2133.2.1.1. It controls the scope of your policy. This is an optional attribute.

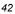

- Add edmLink as a multi-valued, case-sensitive string with an object ID of 1.3.6.1.4.1.2133.2.1.2. This attribute allows you to create a connection to a group that is not part of the user's LDAP group membership. This is an optional attribute.
- Add edmPolicy as a multi-valued, case-sensitive string with an object ID of 1.3.6.1.4.1.2133.2.1.3. Use edmPolicy to assign services to users and groups. This is an optional attribute.
- Add edmPolicyOverride as a multi-valued, case-exact string with an object ID of 1.3.6.1.4.1.2133.2.1.4. Use edmPolicyOverride to define policy overrides. This is an optional attribute.
- Add edmPolicyDefault as a multi-valued, case-exact string with an object ID of 1.3.6.1.4.1.2133.2.1.5. Use edmPolicyDefault to assign policy defaults. This is an optional attribute.

### Adding the nvdObject Class

Some directory services, such as Microsoft Active Directory, do not allow adding of attributes to the *top* class. This is the highest level in the schema. If you cannot add attributes to the *top* class, create a class that will hold the edmLink, edmFlags, and edmPolicy attributes, and inherit the values included in the *top* class. By creating this class, including its inherited values, we can modify the areas needed to apply Radia policies to specific areas of the directory tree. If you can add the attributes to the *top* class, policies can be placed anywhere in the tree.

If you need to create a class, name the class nvdObject. Create it as an auxiliary class with *top* as its parent class. Set the object ID to 1.3.6.1.4.1.2133.2.1. After creating the nvdObject class, add the edmFlags, edmLink, and edmPolicy. To proceed, you must reload your directory schema. Consult your directory service's documentation for instructions on how to do this.

### Modifying classes with nvdObject

Once the schema has been re-loaded, the values entered above will show up as a selection, and you can add the nvdObject class to areas of your directory affected by the Radia Policy Server.

To complete the modification for Microsoft Active Directory, nvdObject must be added as an Auxiliary class on the **Relationships** tab to all of the Active Directory classes listed below.

- Person
- Container

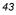

- DomainDNS
- Organizational Unit
- Group

You have now completed the necessary modifications to your directory schema. See *To configure the Radia Policy Server for LDAP* on page 45 for instructions on how to connect Radia Policy Server to your directory services.

#### Note

If you are not able to change the schema, you can use an attribute that already exists in the directory schema.

This feature should only be used when it is NOT possible to make the necessary changes to the schema. See *Appendix B: Use Existing LDAP Attribute* starting on page 95, for instructions on how to do this.

### **Connection to LDAP**

The LDAP extension supports a range of options that are stored in the LDAP start up script. This script is located in the Radia Integration Server directory. HP recommends changing the LDAP configuration through the Radia Policy Server's Setup page to perform validation of user input.

### Note

If you make manual changes to  ${\tt pm.cfg}$  , you will need to restart the Radia Policy Server or Radia Integration Server service.

Below is a procedure for setting the LDAP configuration. Table 3.2 on page 46 describes all of the possible configuration values.

### Note

For the ability to bind an Active Directory domain and edit Policy objects, the BIND\_DN needs to have read access rights to the entire directory and write access rights to the top of the tree to which it will be editing.

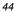

To configure the Radia Policy Server for LDAP

1 Open either the Radia Management Portal or the Radia Integration Server. If you are using the Radia Management Portal, click on **POLICY** in the banner. From the Radia Policy Server page, click the **Setup** page.

| Setup/Co                    | nfiguration                                                |
|-----------------------------|------------------------------------------------------------|
| Any changes<br>aved to disl | s made here will effect the running service, and als<br>k. |
| Туре                        | ©ldap ⊂ldif                                                |
| Ldif                        |                                                            |
| Host*                       | 10.10.10.12                                                |
| Port*                       | 389                                                        |
| Version                     | ○2 ◎ 3                                                     |
| Base Dn                     | dc=asdfoods,dc=com                                         |
| Bind Dn                     | cn=Administrator,cn=Users,dc=asdfoods,dc=co                |
| Bind Pw                     |                                                            |
| Prefix*                     | edm                                                        |

Figure 3.1 ~ Connecting to a Microsoft Active Directory server.

- 2 For **Type**, select the **ldap** option.
- 3 In the **Base Dn** line, type the base domain. This is the highest level of the directory structure. If you leave it blank, the highest level is assumed.

| Table 3.1 ~ BASE_DN and BIND_DN Examples |                                                                     |                                                                 |
|------------------------------------------|---------------------------------------------------------------------|-----------------------------------------------------------------|
| Item                                     | Microsoft Active Directory                                          | Novell Directory Service                                        |
| Base Dn                                  | Specifies the base domain.<br><b>Example</b> : dc=asdfoods, dc=com. | Specifies the base organization.<br><b>Example</b> : o=asdfoods |

| Table 3.1 ~ BASE_DN and BIND_DN Examples |                                                                                                    |                                                                                              |  |
|------------------------------------------|----------------------------------------------------------------------------------------------------|----------------------------------------------------------------------------------------------|--|
| Item                                     | Microsoft Active Directory                                                                                       | Novell Directory Service                                                                     |  |
| Bind Dn                                  | Specifies the fully qualified name of the account that has Active Directory Schema Permissions on the Directory. | Specifies the fully qualified name of the account that has NDS Permissions on the Directory. |  |
|                                          | Example: cn=Administrator , cn=Users,<br>dc=asdfoods, dc=com                                                     | <b>Example</b> : cn=Admin, ou=Users, o=asdfoods                                              |  |
|                                          | or administrator@asdfoods.com                                                                                    |                                                                                              |  |

- 4 In the **Bind Dn** line, type the fully qualified name of the account that has update authority to the specific OUs and containers to which the edmPolicy attributes will be applied. See Table 3.1 on page 45 for examples.
- 5 In the **Bind Pw** line, type in the password of the Account name referred to in the Bind Dn.
- 6 In the **Host** line, type the hostname or IP address of the Active Directory Server you wish to bind to for resolving policies.
- 7 Click **Submit** to submit the changes to the Radia Integration Server or Radia Policy Server service.

| Table 3.2 ~ | Configurable | Values in the | Web Interface |
|-------------|--------------|---------------|---------------|
|-------------|--------------|---------------|---------------|

| Field      | Default   | Description                                                                                                    |
|------------|-----------|----------------------------------------------------------------------------------------------------|
| Host       | localhost | Hostname or TCP/IP address of LDAP Server/Gateway.                                                                                                    |
| Port       | 389       | TCP/IP port of LDAP Server/Gateway.                                                                                                    |
| Version    | 2         | LDAP Protocol version to use (2 or 3)                                                                                                    |
| Base Dn    |           | DN of the logical root of the Directory—used to constrain the directory browser. Also used for $pinging$ the directory server periodically to ensure it is up.                                                         |
| Bind Dn    |           | DN of account to use when authenticating ( <b>BIND</b> ) with directory. If this parameter is not supplied, then an <i>anonymous</i> <b>BIND</b> is performed.                                                         |
| Bind Pw    |           | Password for Bind Dn account.<br><b>Note</b> : This is stored in plain text in pm.cfg. It is <i>highly recommended</i> that<br>customers secure access to the <root>/etc directory for administrators<br/>only.</root> |
| CACHE      | 1         | Enable caching (0 or 1).                                                                                                    |
| DELAY      | 1         | The delay in seconds between each retry attempt.                                                                                                    |
| FLUSH_FREQ | 3600      | The delay in seconds between each flush of the cache.                                                                                                    |

| Table 3.2 $\sim$ Configurable Values in the Web Interface |         |                                                                                                    |
|-----------------------------------------------------------|---------|----------------------------------------------------------------------------------------------------|
| Field                                                     | Default | Description                                                                                                    |
| RETRY                                                     | 1       | Number of attempts to issue the LDAP request before marking the directory as unavailable. If this occurs, a reconnection attempt will be made when the next ping is performed.                                                                           |
| PING_FREQ                                                 | 300     | The delay between each attempt to search Base Dn (in seconds). This enables<br>the Radia Policy Server to reconnect to a directory server than may have been<br>restarted, and also serves as an active monitor of the availability of the<br>directory. |
| TIMEOUT                                                   | 120     | Timeout (in seconds) for LDAP request.                                                                                                    |

### Support for Multiple LDAP Connections

Radia Policy Server supports multiple concurrent LDAP queries. Configure the number of concurrent LDAP queries in the Radia Policy Server's configuration file, pm.cfg, The default location of this file is <*System Drive*>:\Novadigm\IntegrationServer\etc. Use a text editor such as Notepad to edit the file. The table below describes which parameters apply. When you make changes to pm.cfg, you will need to restart the Radia Integration Server service.

| Table 3.3 ~ Configurable Values for Multiple LDAP Queries |              |                                                                                                    |
|-----------------------------------------------------------|--------------|----------------------------------------------------------------------------------------------------|
| Value                                                     | Default      | Description                                                                                                    |
| N_WORKERS                                                 | 4            | Specifies number of parallel LDAP directory connections to be created.                                                                                                    |
| PolicyUrl                                                 | /policy/ldap | Registers the URL of the Radia Policy Server's LDAP. This is required to use the N_WORKERS parameter. The parameter name is case sensitive. If you do not have this line in your pm.cfg, then you will need to add it. |

### **Specifying the Radia Configuration Server**

If your Radia Configuration Server is not on the same computer as your Radia Policy Server, you will need to specify the location of the Radia Configuration Server. To do this, edit the Radia Configuration Server's profile file, edmprof.dat, and the Radia Policy Server's configuration file, pm.cfg.

To specify the location of the Radia Policy Server on the Radia Configuration Server

- 1 On the Radia Configuration Server computer, open the Profile Editor. This opens the Radia Configuration Server's profile file, edmprof.dat, in a text editor.
- 2 Go to the [MGR\_POLICY] section as shown in *Figure 3.2 ~ Edit the* [MGR\_POLICY] section of edmprof.dat below.

```
* Manager Policy Section *
* HTTP_HOST = Host name of Radia Policy Server *
* Multiple hosts may be specified (space or comma *
* seperated) for fail over *
* HTTP_PORT = IP Port number of Radia Policy Server *
* NO restart required *
*
[MGR_POLICY]
HTTP_HOST = XXX.XXX.XXX.XXX
HTTP_PORT = 3466
```

Figure 3.2 ~ Edit the [MGR\_POLICY] section of edmprof.dat.

- 3 Type the IP address of the Radia Policy Server as the value for HTTP\_HOST.
- 4 Type the port of the Radia Policy Server as the HTTP\_PORT.
- 5 Save and close the EDMPROF.DAT.

After specifying to the Radia Configuration Server, where the Radia Policy Server is located, you need to specify to the Radia Policy Server where the Radia Configuration Server is.

To specify the location of the Radia Configuration Server to the Radia Policy Server

- 1 Open the Radia Policy Server's configuration file, pm.cfg, using a text editor. This file is located in the Integration Server's etc directory.
- 2 Type the IP address of your Radia Configuration Server as the value for the RCS\_CACHE\_HOST. If the port is different from the default of RCS\_CACHE\_PORT, change that value as well.
- 3 Save and close the modified pm.cfg.
- 4 Stop and restart the Radia Integration Server service.

### **Configuring the LDAP Method**

If you are using LDAP, you must create a connection to the LDAP method in the Radia Database, and connect the users to the LDAP method. Perform the following two procedures to prepare your Radia Database to use the Radia Policy Server.

To create the LDAP method in the Radia Database

- 1 In the Radia System Explorer, go to SYSTEM.ZMETHOD.
- 2 Right-click Methods (ZMETHOD).

A shortcut menu opens.

3 From the shortcut menu, select New Instance.

The Create Instance dialog box opens.

| Create Instance                  |                |  |
|----------------------------------|----------------|--|
| Create a new Methods (ZMETHOD) i | nstance named: |  |
| LDAP_RESOLVE                     |                |  |
| ОК                               | Cancel         |  |

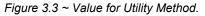

4 Type LDAP\_RESOLVE in the text box, and click OK.

The Radia System Explorer window opens.

5 Double-click LDAP\_.

The tree expands.

6 Double-click **LDAP\_RESOLVE** in the tree view.

| 4 | 0 |
|---|---|
| 4 | Э |

The attributes of LDAP\_RESOLVE appear in the list view.

| 🔯 Eile Edit <u>V</u> iew <u>W</u> indow <u>H</u> elp |                   |                                     | - 8                      |
|------------------------------------------------------|-------------------|-------------------------------------|--------------------------|
| 8 % B B × 6 II • • •                                 | M 👔               |                                     |                          |
| Database Tree View:                                  | Methods class LDA | P_RESOLVE Instance Attributes:      |                          |
| 🔮 Database                                           | Name              | Attribute Description               | Value                    |
| - 🚰 LICENSE                                          | ZMTHPRMS          | Parameters Passed to Method         |                          |
| - P NOTIFY                                           | ZMTHTYPE          | Method Type [REXX/ASM/EXE]          |                          |
| 🖻 🍄 PRIMARY                                          | V ZMTHNAME        | Member Name of Method               |                          |
| 🗈 🖫 ADMIN                                            | V DESCRIPT        | Method Description                  | Manager Method &ZMTHNAME |
| E 🧕 AUDIT                                            | V ZMTHMODE        | Mode [INTERNAL] or [EXTERNAL]       | EXTERNAL                 |
|                                                      | V ZMTHSYNC        | Synchronization Flag [Y] [N]        | Y                        |
|                                                      | V ZMTHDSC1        | Method Description 1                |                          |
| ⊞ 🚰 PATCH<br>⊞‰ POLICY                               | ZMTHDSC2          | Method Description 2                |                          |
|                                                      | V ZMUSTRUN        | Return Code critical to Resolution? | Y                        |
|                                                      |                   |                                     |                          |
| SYSTEM                                               |                   |                                     |                          |
| Application Manager (ZCOMMAND)                       |                   |                                     |                          |
| Consoles (ZCONSOLE)                                  |                   |                                     |                          |
| DB Version (DBVER)                                   |                   |                                     |                          |
| Methods (ZMETHOD)                                    |                   |                                     |                          |
| 🖻 🚰 LDAP_                                            |                   |                                     |                          |
| LDAP_RESOLVE                                         |                   |                                     |                          |
| 🕀 🐴 Radia Processes (PROCESS)                        |                   |                                     |                          |
|                                                      |                   |                                     |                          |
| 🗐 System Files (ZFILE)                               |                   |                                     |                          |
| PROFILE                                              |                   |                                     |                          |

Figure 3.4 ~ LDAP\_RESOLVE attributes.

7 Double-click the **ZMTHNAME** attribute in the list view.

The **Editing Instance** dialog box opens.

- 8 In the Member Name of Method field, type radish.
- 9 Click **ZMTHTYPE**.

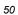

| Editing LDAP_R | ESOLVE Instance - Last Update<br>'ASM/EXE] | e: - 07/12/04 11:39:04   | <b>?</b> ▼     |
|----------------|--------------------------------------------|--------------------------|----------------|
| Name           | Attribute Description                      | Value                    | <u>^</u>       |
| V ZMTHPRMS     | Parameters Passed to Method                |                          |                |
| V ZMTHTYPE     | Method Type [REXX/ASM/EXE]                 | REXX                     |                |
| V ZMTHNAME     | Member Name of Method                      | radish                   |                |
| V DESCRIPT     | Method Description                         | Manager Method &ZMTHNAME | =              |
| V ZMTHMODE     | Mode [INTERNAL] or [EXTER                  | EXTERNAL                 |                |
| V ZMTHSYNC     | Synchronization Flag [Y] [N]               | Y                        |                |
| V ZMTHDSC1     | Method Description 1                       |                          | _              |
| ZMTHDSC2       | Method Description 2                       |                          | ~              |
| <              |                                            |                          | >              |
|                |                                            | OK                       | Cancel Restore |

Figure 3.5 ~ Edit ZMTHTYPE attribute.

- 10 In the Method Type drop-down list, select  $\mathbf{REXX}$ .
- 11 Click **ZMTHPRMS**.

| Idap:///dc=asdfood: | s,dc=com??sub?samaccountname=< <l< th=""><th>LOCALUID&gt;&gt;</th></l<> | LOCALUID>>                                                         |
|---------------------|-------------------------------------------------------------------------|--------------------------------------------------------------------|
| Name                | Attribute Description                                                   | Value                                                              |
| V ZMTHPRMS          | Parameters Passed to Method                                             | ldap:///dc=asdfoods,dc=com??sub?samaccountname=< <lc< td=""></lc<> |
| V ZMTHTYPE          | Method Type [REXX/ASM/EXE]                                              | REXX                                                               |
| V ZMTHNAME          | Member Name of Method                                                   | radish                                                             |
| V DESCRIPT          | Method Description                                                      | Manager Method &ZMTHNAME                                           |
| V ZMTHMODE          | Mode [INTERNAL] or [EXTER                                               | EXTERNAL                                                           |
| V ZMTHSYNC          | Synchronization Flag [Y] [N]                                            | Y                                                                  |
| VZMTHDSC1           | Method Description 1                                                    |                                                                    |
| VZMTHDSC2           | Method Description 2                                                    | 8                                                                  |
| <                   |                                                                         | >                                                                  |

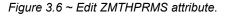

12 In the **Parameters Passed to Method** text box, use the following values.

### For HTTP type:

http://policy/ldap?dn=<<ZDN>>&&os=<<ZOS>>

### For Microsoft Active Directory:

— To manage policies by user type:

ldap:///dc=domainname,dc=forestname,dc=com??sub?samaccountn
ame=
<<LOCALUID>>

For example,

ldap:///dc=asdfoods,dc=com??sub?samaccountname=<<LOCALUID>>

— To manage policies by machine type:

ldap:///dc=domainname,dc=forestname,dc=com??sub?samaccountn
ame=

<<ZUSERID>>\$ (If the client uses \$MACHINE as the ZUSERID)

http://policy/ldap?dn=<<COMPDN>>\$

For example,

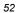

ldap:///dc=asdfoods,dc=com??sub?samaccountname=<< ZUSERID>>\$

#### For Novell Directory Services (NDS):

— To search the entire NDS tree for policy, type:

ldap:///o=organization??sub?cn=<<ZNTUSER>>

For example,

ldap:///o=cert??sub?cn=<<ZNTUSER>>

— To search NDS with a specified Distinguished Name, type:

http:///policy/ldap?dn=<<ZMASTER.DN>>

For example,

http:///policy/ldap?dn=<<ZMASTER.DN>>

### For Netscape iPlanet:

— To manage policies by user type:

Ldap:///dc=com??sub?uid=<<ZUSERID>>

13 Click OK.

The Instance Edit Confirmation dialog box opens.

14 Click **Yes** to confirm the changes. The **Radia System Explorer** window opens.

Now, whenever a user logs onto Radia, the null instance calls the policy method, and will point to the appropriate services for that user.

# **Specifying the Distinguished Name**

If there is no way to search the LDAP directory for a unique attribute, such as *samaccountname* in Active Directory, you will need to specify the distinguished name for each subscriber on each client computer (in the ZMASTER object). This must be done because there is no lookup from the Radia logon screen to the distinguished name in LDAP due to a limitation in LDAP.

To specify the distinguished name (dn)

- 1 Go to Start, Programs, Radia Administrator, and click Radia Client Explorer.
- 2 Go to SystemDrive:\Program Files\Novadigm\Lib.

| le <u>E</u> dit <u>V</u> iew <u>W</u> indow <u>H</u> elp |           |           |      |                       |  |
|----------------------------------------------------------|-----------|-----------|------|-----------------------|--|
| e 🎽 🙀 🏢 · A                                              |           |           |      |                       |  |
| Radia                                                    | Name      | Instances | Size | Modified              |  |
| 🖳 🦳 C: \Program Files \Novadigm \Lib \                   | CONNECT   | 1         | 5KB  | 7/1/2004 1:22:04 PM   |  |
| 🗄 🧰 Data                                                 | 2 DMSYNC  | 1         | 5KB  | 7/1/2004 1:22:04 PM   |  |
| 主 📖 gschorter                                            | LEXICON   | 1         | 5KB  | 7/1/2004 1:25:26 PM   |  |
|                                                          | LICENSE   | 1         | 5KB  | 7/12/2004 11:53:34 AM |  |
| ÷···· SYSTEM                                             | PCLSIGNO  | 14        | 18KB | 11/21/2000 4:06:24 PM |  |
|                                                          | PDOMAIN   | 6         | 10KB | 1/5/1998 2:20:48 PM   |  |
|                                                          | PREFACE   | 1         | 5KB  | 7/12/2004 9:56:11 AM  |  |
|                                                          | PREFER    | 1         | 5KB  | 1/5/2001 11:06:00 AM  |  |
|                                                          | PROSIGNO  | 9         | 13KB | 4/23/1999 11:41:54 AM |  |
|                                                          | RADPARMS  | 1         | 10KB | 7/12/2004 9:55:51 AM  |  |
|                                                          | RADSETUP  | 1         | 8KB  | 7/12/2004 9:56:28 AM  |  |
|                                                          | RADUSERS  | 2         | 6KB  | 7/12/2004 9:56:30 AM  |  |
|                                                          | SYNOPSIS  | 1         | 8KB  | 7/12/2004 9:56:28 AM  |  |
|                                                          | 2ACTIVE   | 1         | 5KB  | 11/20/1997 9:18:36 PM |  |
|                                                          | 2 ZADMIN  | 1         | 10KB | 3/9/2000 11:56:20 AM  |  |
|                                                          | 2 ZBAKTAB | 2         | 6KB  | 2/25/1998 2:16:02 PM  |  |
|                                                          | 2CONFIG   | 1         | 8KB  | 7/12/2004 9:56:10 AM  |  |
|                                                          | ZERROLD   | 2         | 6KB  | 7/8/2004 2:19:50 PM   |  |
|                                                          | ZERROR    | 2         | 6KB  | 7/12/2004 9:56:30 AM  |  |
|                                                          | 2EXPROS   | 8         | 12KB | 11/6/1997 9:59:54 AM  |  |
|                                                          | 2LOCAL    | 1         | 5KB  | 7/12/2004 11:37:04 AM |  |
|                                                          | 2 ZMASTER | 1         | 5KB  | 7/12/2004 11:53:34 AM |  |
|                                                          | 20SVALUE  | 13        | 17KB | 11/14/2002 5:06:04 PM |  |

Figure 3.7 ~ Select local ZMASTER object.

- 4 From the **Variable** menu, click **Add**.

The Add Variable to Object dialog box opens.

| Add Var | able to Obje | ct 🛛 🔀 |
|---------|--------------|--------|
| ZDN     |              |        |
|         | Encry        | pted   |
|         | ОК           | Cancel |

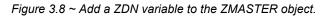

- 5 In the text box, type a name for the variable, such as **ZDN**.
- 6 Click OK.

The Change Variable dialog box opens.

| Change Variable - [ZDN ]                  |        | ×         |
|-------------------------------------------|--------|-----------|
| cn=gretchen schorter,ou=people,o=acme.com |        |           |
| Length: 41 OK                             | Cancel | Save/Exit |

Figure 3.9 ~ Value for ZDN.

- 7 Enter the distinguished name information, such as cn=gretchen schorter, ou=people, o=acme.com.
- 8 Click OK.
- 9 Click Save/Exit.

| v | • |
|---|---|

# **Connecting to the LDAP Method**

You must connect the LDAP method to an instance in the POLICY domain for policy resolution.

To connect the user to the LDAP method

- 1 Open the Radia System Explorer.
- 2 Navigate to **PRIMARY.POLICY.USER**.
- **3** Double-click the null instance.

### Note

If the null instance is connected to the Default workgroup, change the name of the instance from Default to \_NONE\_.

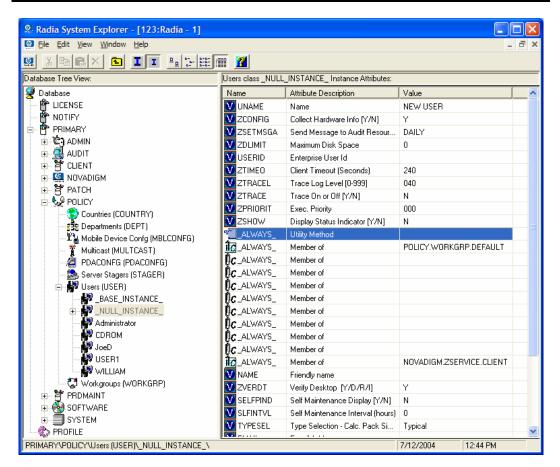

Figure 3.10 ~ Always Utility Method in the Radia System Explorer.

4 In the list view, double-click \_ALWAYS\_.

The **Editing Instance** dialog box opens.

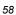

| Editing _NULL_I     Utility Method     SYSTEM.METHOD.L |                                | pdate: - 07/12/04 12:26:52 |
|--------------------------------------------------------|--------------------------------|----------------------------|
| Name                                                   | Attribute Description          | Value                      |
| V USERID                                               | Enterprise User Id             |                            |
| V ZTIMEO                                               | Client Timeout (Seconds)       | 240                        |
| V ZTRACEL                                              | Trace Log Level [0-999]        | 040                        |
| V ZTRACE                                               | Trace On or Off [Y/N]          | N                          |
| ZPRIORIT                                               | Exec. Priority                 | 000                        |
| V ZSHOW                                                | Display Status Indicator [Y/N] | N                          |
| ✓ALWAYS_                                               | Utility Method                 | SYSTEM.METHOD.LDAP_RESOLVE |
| ALWAYS_                                                | Member of                      | POLICY.WORKGRP.DEFAULT     |
| <                                                      |                                |                            |
|                                                        |                                | OK Cancel Restore          |

Figure 3.11 ~ Edit the null instance.

- 5 In the Utility Method text box, type system. ZMETHOD.LDAP\_RESOLVE.
- 6 Click **OK**.

The Instance Edit Confirmation opens.

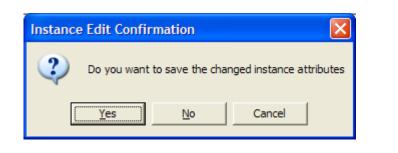

Figure 3.12 ~ Instance Edit Confirmation

7 Click Yes.

The LDAP\_RESOLVE method is connected to the Null User instance.

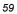

## **Distributed Administration**

By default, the Radia Policy Server connects to your directory service using the configured base DN. This user has administrative access to the entire directory starting from the configured base DN. In other words, all Radia Policy administrators have full access to the entire LDAP directory.

You can limit access for a Radia Policy administrator by defining his access in your LDAP directory. Then, when this administrator logs in, he will be prompted for a password, and will only have rights to the parts of the directory that you defined.

| Site: localhost<br>Realm Policy Server<br>User Name MyUserID<br>Password *******<br>Save this password in your password list | <b>?</b> | Please type y | your user name and password.   |
|----------------------------------------------------------------------------------------------------|----------|---------------|--------------------------------|
| User Name MyUserID<br>Password *****                                                                                         | <u> </u> | Site:         | localhost                      |
| Password XXXXXX                                                                                                    |          | Realm         | Policy Server                  |
|                                                                                                    |          | User Name     | MyUserID                       |
| Save this password in your password list                                                                                     |          | Password      | *****                          |
| , our of the partition of the partition of the second line                                                                   |          | Save this     | password in your password list |

Figure 3.13 ~ Log in screen for Radia Policy Administrator

The administrator will be prompted to re-enter a user name and password if the connection has timed out. The logon times out when there is no activity on the Web page for a period of time. The default period is two minutes. To change the timeout, add the following to the pm.cfg file in the Radia Integration Server's etc directory:

| ADMIN | TIMEOUT | <timeout< th=""><th>in</th><th>seconds&gt;</th></timeout<> | in | seconds> |
|-------|---------|------------------------------------------------------------|----|----------|
|       |         |                                                            |    |          |

| $\sim$ | ^ |
|--------|---|
| о      | υ |

To enable distributed administration

- 1 Use a text editor to open the pm.cfg file from the Radia Integration Server's etc directory.
- 2 Add or uncomment the following line from the pm.cfg:

```
SetAccess /ldap "Policy Server" DIR <LDAP search URL>
```

3 Replace <LDAP search URL> with the appropriate location for your enterprise. It should be typed all in one line.

Example:

```
SetAccess /ldap "Policy Server" DIR
"ldap:///cn=users,dc=your_company_dc,dc=com??sub?(samaccountname=<<user
>>)"
```

4 Save and close the file.

Distributed administration for your Radia Policy Server has been enabled. Set security for your Radia Policy administrator in your directory service.

### **Configuring the Service Drop Down**

Now that you have configured your Radia environment to use the policies created in Radia Policy Server, you can begin administering it. To use the Radia Policy Server's drop-down box for the service list, you will need to create and configure a user who is entitled to all of the services you want to manage using the Radia Policy Server. If you are using Microsoft Internet Explorer version 6.0 or above, the services will be listed alphabetically under the domain where the service resides. Otherwise, the services will not be sub-divided by domain.

- 1 Use Radia System Explorer to create a user, such as POLUSER, in the Radia Database's POLICY domain.
- 2 Use the Radia System Explorer to assign POLUSER any Radia services that you want to manage with the Radia Policy Server.

| Note                                                                                                    |
|----------------------------------------------------------------------------------------------------|
| Keep your list of services to a manageable size. However, if you need to be able to manage<br>all of the services using the Radia Policy Server, type <b>SOFTWARE.ZSERVICE.*</b> into one<br>of the _ALWAYS_ connections for POLUSER. This will connect POLUSER to all Radia<br>services. |

3 Use a text editor to edit the pm.cfg file's RCS\_CACHE\_USER to be POLUSER. This connects the Radia Policy Server to the services for the

**POLUSER. The default location of** pm.cfg **is** <*System Drive*>:\Novadigm\IntegrationServer\etc.

### Adding a Policy (EdmPolicy)

The procedure *To add a policy* below shows an example of how to add a software entitlement attribute using the Radia Policy Server.

#### Caution

If Radia Policy Server is used to store services, do not connect the same Application (ZSERVICE) instance using both the Radia Database and the Radia Policy Server. In addition, only ZSERVICE instances should be assigned using Radia Policy Servers. The only notable exception to this rule is connecting an instance of the POLICY.STAGER class to a user or group of users in LDAP for the purposes of assigning a Radia Staging Server or Radia Proxy Server to a user or group of users. See KB01211 TECHNOTE: Assigning a Stager instance through the Policy Server on the HP Technical Support Web site for more information.

### To add a policy

1 Open your Internet browser to either the Radia Management Portal page or the Radia Policy Server page.

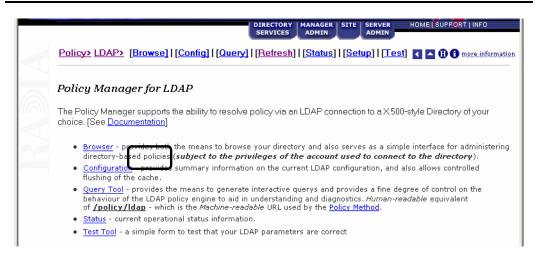

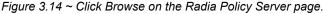

### 2 Click Browse.

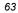

| Idap://acme.ldif:389 Idap://acme.com |                                            | Resolve Policy:<br>description:<br>Show Children:<br>Verbose:                                                                                                    | o=acme.com<br>Not Available<br><u>Yes</u><br><mark>No</mark> |  |
|--------------------------------------|--------------------------------------------|----------------------------------------------------------------------------------------------------|--------------------------------------------------------------|--|
|                                      |                                            | Filter<br>Goto                                                                                                    |                                                              |  |
| Action                               | Attribute                                  |                                                                                                    | Value                                                        |  |
| Add                                  | edmPolicy                                  | Select                                                                                                    | 🔽Select 🔽                                                    |  |
| 📝 🥡 e                                | dupolicy :                                 | +ms office                                                                                                    |                                                              |  |
| ou=comp<br>ou=devel<br>ou=fao        |                                            | ou=groups<br>ou=people<br>ou=roles                                                                                                    | <u>ou=sales</u>                                              |  |
| Key:<br>ヹ<br>🍯                       | - Edit attribute.<br>- Delete<br>attribute | <b>Note:</b> when <b>Verbose?</b> is set to <b>No</b> the only attributes that ar<br>are the ones that the Policy Manager uses during policy resolu<br>either because they are treated as policies or links, or because<br>used in substitutions, such as virtual rules. |                                                              |  |

Figure 3.15 ~ Click Browse to see your Directory Services.

3 Click on an organizational unit in the bottom section of the policy management screen to select it for policy management. In Figure 3.16 on page 65, we selected the **sales** organizational unit.

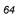

| Policy> LDAP> [Browse]                                                                                                    | SERVICES                                                      | ADMIN ADMIN                                                            |
|----------------------------------------------------------------------------------------------------|---------------------------------------------------------------|------------------------------------------------------------------------|
| Idap://acme.ldif:389         Image: contract of the second second secon | Resolve Policy:<br>description:<br>Show Children:<br>Verbose: | ou=sales, o=acme.com<br>Not Available<br><u>Yes</u><br><mark>No</mark> |
|                                                                                                    | Filter<br>Goto                                                |                                                                        |
| Action Attribute                                                                                                    |                                                               | Value                                                                  |
| Add edmPolicy                                                                                                    | ▼Select                                                       | Select V                                                               |
| ou=post-sales                                                                                                    | ou=pre-sales                                                  |                                                                        |

Figure 3.16 ~ ou=sales is selected for Policy management.

- 4 Make sure that **edmPolicy** is selected in the drop-down box for **Attribute**.
- 5 From the first drop-down box in the Value section, select the appropriate keyword. The options are may, may not, should, and should not. See Table 3.4 ~ Assigning Services with the Pick List on page 66 for additional information. After selecting the keyword, the value box will display the appropriate character for that value. In our example, we selected May.

|   | Policy> LDAP> [Browse]                                                                                                    | SERVICES                                                      | MANAGER SITE SERVER HOME   SUPPORT   INFO<br>ADMIN Status] [Setup] [Test] ( A B more information |
|---|----------------------------------------------------------------------------------------------------|---------------------------------------------------------------|--------------------------------------------------------------------------------------------------|
|   | Idap://acme.ldif:389         Image: construction of the second second s | Resolve Policy:<br>description:<br>Show Children:<br>Verbose: | ou=sales, o=acme.com<br>Not Available<br><u>Yes</u><br><u>No</u>                                 |
| R |                                                                                                    | Filter<br>Goto                                                |                                                                                                  |
|   | Action Attribute                                                                                                    |                                                               | Value                                                                                            |
|   | Add edmPolicy                                                                                                    | Мау<br>+                                                      | Select 🔽                                                                                         |
|   | ou=post-sales                                                                                                    | <u>ou=pre-sales</u>                                           |                                                                                                  |
| ē |                                                                                                    |                                                               | Local intranet                                                                                   |

Figure 3.17 ~ Select May in the first drop-down box.

| Table 3.4 ~ Assigning Services | le 3.4 ~ Assigning Services with the Pick List                            |  |
|--------------------------------|---------------------------------------------------------------------------|--|
| If the value entry box, shows  | You have specified                                                        |  |
| +                              | that an application <i>may</i> be delivered.                              |  |
| -                              | that an application <i>may not</i> be delivered.<br>This overrides +.     |  |
| ++                             | that an application <b>should</b> be delivered.<br>This overrides         |  |
|                                | that an application <b>should not</b> be delivered.<br>This overrides ++. |  |

6 From the second drop-down box in the **Value** section, select the appropriate Radia Application (ZSERVICE) in its appropriate domain. In our example, we selected Amortize.

| ^ | ^ |
|---|---|
| n | n |
| v | ~ |

|       | <u>Policy&gt;</u> | LDAP> [Browse]   [C                         | onfig]         | SERVICES                                                     | ADMIN SITE SERVER HOME SUPPORT INFO                |
|-------|-------------------|---------------------------------------------|----------------|--------------------------------------------------------------|----------------------------------------------------|
|       |                   | ://acme.ldif:389<br>=acme.com<br>] ou=sales | de<br>SI<br>Ve | esolve Policy:<br>scription:<br>10w Children:<br>erbose:<br> | ou=sales, o=acme.com<br>Not Available<br>Yes<br>No |
|       | Action            | Attribute                                   |                |                                                              | Yalue                                              |
|       | Add               | edmPolicy                                   | •              | May<br>+AMORTIZE                                             | Amortize                                           |
| <br>@ | ou=pos            | t-sales                                     |                | ou=pre-sales                                                 | E Local intranet                                   |

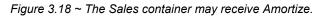

7 Click **Add**. The Amortize service is added to the policy model.

### Note

If you do not want to use the drop down box, you may type in your policy entitlement instead of using the values shown in *Table 3.4*  $\sim$  *Assigning Services with the Pick List.* 

| <u>Policy&gt;</u> | LDAP> [Browse] [Cond                         | ig] [Query] [Refresh]                                                           |                                                    |
|-------------------|----------------------------------------------|---------------------------------------------------------------------------------|----------------------------------------------------|
|                   | n://acme.ldif:389<br>=acme.com<br>≩ ou=sales | Resolve Policy:<br>description:<br>Show Children:<br>Verbose:<br>Filter<br>Goto | ou=sales, o=acme.com<br>Not Available<br>Yes<br>No |
| <b>!</b>          | Object has been mod                          | ified                                                                           |                                                    |
| Action            | Attribute                                    |                                                                                 | Value                                              |
| Add               | edmPolicy 💌                                  | May                                                                             | Amortize                                           |
| 2                 | edmpolicy :                                  | +AMORTIZE                                                                       |                                                    |
| ou=pos            | :<br>:t-sales                                | ou=pre-sales                                                                    |                                                    |
|                   |                                              |                                                                                 | 🗮 Local intranet                                   |

Figure 3.19 ~ Amortize is added to ou=sales.

### **Removing a Policy**

As your software model continues to develop, you may want to remove a policy. Use the Radia Policy Server interface to remove policy.

To remove a policy

- 1 Open your Internet browser to either the Radia Management Portal page or the Radia Policy Server page. This defaults to port 3466 on your Radia Policy Server.
- 2 Click Browse.
- 3 Navigate to the group or user whose policy you want to modify.
- 4 Click on the recycle-bin icon in the **edmPolicy** field that is associated with the application.

| Idap://acme.ldif:389              |                 |                      |
|-----------------------------------|-----------------|----------------------|
| z maparacme.um:509                | Resolve Policy: | ou=sales, o=acme.com |
| 🔁 o=acme.com                      | description:    | Not Available        |
| <u> ou=sales</u>                  | Show Children:  | Yes                  |
|                                   | Verbose:        | <u>No</u>            |
|                                   | Filter          |                      |
|                                   | Goto            |                      |
| Action Attribute                  |                 | Value                |
| Add edmPolicy                     | Select          | Select               |
| Delete the following attribute/va | alue? 🗸 🗙       |                      |
| 📝 🥡 edmpolicy :                   | +AMORTIZE       |                      |

Figure 3.20 ~ Remove a policy.

5 Click on the  $\checkmark$  icon to confirm the removal of this policy.

|    | 1 | ^ |  |
|----|---|---|--|
| ,  | c | n |  |
| ٢. | ÷ | v |  |
|    | - | - |  |

|            |                    | ingi   [Query]   [Kerresh] | [Status]   [Setup]   [Test] 🛛 🖬 🚺 🗊 more.info |
|------------|--------------------|----------------------------|-----------------------------------------------|
| 🔮 _ldap:// | acme ldif:389      | Resolve Policy:            | ou=sales, o=acme.com                          |
|            | icme.com           | description:               | Not Available                                 |
|            | ou=sales           | Show Children:             | Yes                                           |
|            |                    | Verbose:                   | No                                            |
|            |                    | <b>E</b> 11                |                                               |
|            |                    | Filter                     |                                               |
|            |                    | Goto                       |                                               |
| ون 🗘       | oject has been moo | lified                     |                                               |
| Action     | Attribute          |                            | Value                                         |
| 0.4.4 F    |                    | Select                     | Select                                        |
| Add        | edmPolicy _        |                            |                                               |
|            |                    |                            |                                               |

Figure 3.21 ~ Policy removed.

The policy for the Amortize service is removed.

# Setting Policy Defaults and Overrides (EdmPolicyDefault and EdmPolicyOverride)

In addition to the existing values of the **edmpolicy** attribute, which either grant or deny access to an application (or object), two other types of policy are available.

• **edmPolicyDefault** - this policy neither grants nor denies access - but *if* access has been granted, then these values are used as the **default template** for that policy. For example, this can be used to provide default attributes that typically appear in the <...> section of a policy - such that the result is identical to if they had actually been present in the policy.

### Note

If attributes of the same name appear in an actual granting policy then those have priority.

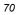

• **edmPolicyOverride** - this policy neither grants nor denies access, but *if* access has been granted, then these values **override** any equivalent attributes that were provided in the actual granting policy.

For a given application, more than one default may be encountered when resolving policy. In this case the defaults are ranked lowest to highest priority based upon the pri attribute only with lower numeric value being a higher priority. The same applies to for overrides.

The actual resulting policy that is returned to the Radia Configuration Server will be the logical set union performed as an ordered overlay. In other words, same named attributes are replaced. This will be performed as follows:

- 1 Lowest to Highest Priority DEFAULTS (0...n occurances)
- 2 Actual Granting Policy (always singular)
- 3 Lowest to Highest Priority OVERRIDES (0...n occurances)

### Example 1 - simple override

- policy: Firefly <version=7 mode=typical>
- override: Firefly <version=8>
- OUTCOME: Firefly <version=8 mode=typical>

#### Example 2 - simple default

- policy: Firefly <mode=typical>
- default: Firefly <version=7>
- OUTCOME: Firefly <version=7 mode=typical>

#### Example 3 - default and override

- default: Firefly <mode=typical>
- policy: Firefly <version=7 issue=4>
- override: Firefly <version=8 mode=complete>
- OUTCOME: Firefly <version=8 issue=4 mode=complete>

### Example 4 - mutiple defaults and multiple overrides

— default: Firefly <version=7> - NOTE: pri defaults to 10

- default Firefly <version=6 pri=5>
- policy: Firefly <mode=typical>
- override: Firefly <mode=complete> NOTE: pri defaults to 10
- override: Firefly <mode=typical pri=5>
- OUTCOME: Firefly <version=6 mode=typical>

#### Note

Neither **defaults** nor **overrides** have any affect to policy resolutions that do *not* grant access to the subject (Firefly in the above example). Defaults and overrides only effect policy objects that are already granted access to an application - and the effect that they have is only to refine the definition of that access by possibly altering the set of attributes that contribute to the POLICY object that is present when the subject object is resolved on the Radia Configuration Server.

### Adding a Link (EdmLink)

You may need to add a subscriber to a group without using your network's directory service. To do this, use the edmLink attribute. EdmLink allows you to create a connection to a group that is not part of the user's LDAP group membership. Then, the subscriber will inherit both the group membership assignments from LDAP and the assignments created with the edmLink attribute.

### Caution

 ${\tt EdmLink}$  should be used sparingly in the directory model. Its primary goal is to represent policy relationships between two objects that are not otherwise present in the form of parent-child or memberOf relationships

In the example below, we will add Albert Kirkman to the research organizational unit so that he will inherit any services assigned to that unit.

To add a link

1 Open your Internet browser to the Radia Policy Server page.

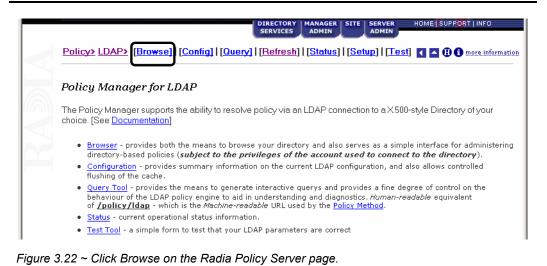

#### 2 Click Browse.

3 Click on an organizational unit in the bottom section of the policy management screen to select it, or continue to select until you reach a particular user. In *Figure 3.23 ~ cn=albert kirkman is selected for Policy management* on page 74, we selected **albert kirkman** from the **People** organizational unit in **acme.com**.

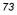

| 🔮 <u>lda</u> | ://acme.ldif:389                    | Resolve Policy: | cn=albert kirkman, ou=people, o=acme.com |
|--------------|-------------------------------------|-----------------|------------------------------------------|
|              | =acme.com                           | description:    | Albert Kirkman                           |
| •            | ou=people                           | Show Children:  | Yes                                      |
|              | 🔄 cn=albert kirkman                 | Verbose:        | No                                       |
|              |                                     |                 |                                          |
|              |                                     | Filter          |                                          |
|              |                                     | Goto            |                                          |
|              |                                     |                 |                                          |
| Q.           | Object has been modifi              | ed              |                                          |
| Action       | Object has been modifi<br>Attribute | ed              | Value                                    |
| Action       | Attribute                           | ed              | Value                                    |
|              | -                                   |                 |                                          |

Figure 3.23 ~ cn=albert kirkman is selected for Policy management.

- 4 Make sure that **edmLink** is selected in the drop-down box for **Attribute**.
- 5 Type the complete distinguished name for the group or user that you want the selected user to connect to. In this example, we are connecting Albert Kirkman to ou=research,ou=development,o=acme.com.

|        | Policy> LDAP> Browse] Cond |                                                                     | DIRECTORY SITE SERVER HOME   SUPPORT   INFO<br>SERVICES   ADMIN<br>[] [Query] [Refresh] [Status] [Setup] [Test]     A + + + + + + + + + + + + + + + + + |                                                                                              | tion 🔺 |
|--------|----------------------------|---------------------------------------------------------------------|----------------------------------------------------------------------------------------------------|----------------------------------------------------------------------------------------------|--------|
| RADI   |                            | ://acme.ldif:389<br>=acme.com<br>3 ou=people<br>3 cn=albert kirkman | Resolve Policy:<br>description:<br>Show Children:<br>Verbose:<br>Filter<br>Goto                                                                         | <b>cn=albert kirkman, ou=people, o=acme.com</b><br>Albert Kirkman<br><u>Yes</u><br><u>No</u> |        |
|        | Action                     | Attribute                                                           |                                                                                                    | Value                                                                                        |        |
|        | Add                        | edmLink 💌                                                           | ou=research, o                                                                                                    | u=development, o=acme.com                                                                    |        |
|        |                            | сп :                                                                | Albert Kirkman                                                                                                    | 20mm                                                                                         | -      |
| ど Done |                            |                                                                     |                                                                                                    | Local intranet                                                                               | /      |

Figure 3.24 ~ Type the distinguished name of the object to connect to.

6 Click **Add** to add the link. The object has been modified and **edmlink** is added to the list of attributes for Albert Kirkman.

|        | <u>Policy&gt;</u> | LDAP> [Browse]   [Config                                            | SE                                                                              | HOME   SUPPORT   INFO                                                                 | <b>_</b> |
|--------|-------------------|---------------------------------------------------------------------|---------------------------------------------------------------------------------|---------------------------------------------------------------------------------------|----------|
| RAM    |                   | ://acme.ldif:389<br>=acme.com<br>3 ou=people<br>3 cn=albert kirkman | Resolve Policy:<br>description:<br>Show Children:<br>Verbose:<br>Filter<br>Goto | cn=albert kirkman, ou=people, o=acme.com<br>Albert Kirkman<br><u>Yes</u><br><u>No</u> |          |
|        | ٩,                | Object has been modif                                               | ied                                                                             |                                                                                       |          |
|        | Action            | Attribute                                                           |                                                                                 | Value                                                                                 |          |
|        | Add               | edmLink 💌                                                           | Select                                                                          | Select                                                                                |          |
|        |                   | cn :                                                                | Albert Kirkman                                                                  |                                                                                       |          |
|        | 2 🗟               | edmlink :                                                           | ou=research, ou                                                                 | =development, o=acme.com ;                                                            | -        |
| ど Done |                   |                                                                     |                                                                                 | Local intranet                                                                        | //       |

Figure 3.25 ~ The attribute is added to Albert Kirkman.

7 Verify that the object is inheriting the services from the object it is linked to by clicking **Resolve Policy**. In this example, Albert Kirkman should receive Stratus Pad from the research organizational unit.

| <u>'olicy&gt; LDAP&gt;</u> [Browse] | [[Config]]        | Query]   [Refresh]   [Status]   [Setup]   [Test] 🛛 🧧 🔽 🕄 🕄 🕄 more information |
|-------------------------------------|-------------------|-------------------------------------------------------------------------------|
|                                     |                   |                                                                               |
| Desired Policy Stat                 | te: <u>cn=alb</u> | ert kirkman, ou=people, o=acme.com                                            |
|                                     |                   |                                                                               |
|                                     |                   |                                                                               |
| Policy                              | Args              | Object                                                                        |
| Policy<br>software/stratus_pad      | Args              | Object                                                                        |
|                                     | Args              |                                                                               |

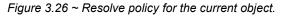

| - | ^ |
|---|---|
| 1 | n |
|   | v |

The user has been successfully linked to an additional organizational unit.

## **Policy Scope**

By default, a subscriber inherits the policy from the parent of any groups it is linked to. This link can be through either the subscriber's directory service membership or through the use of the edmLink attribute. *Figure 3.27 ~ Acme Organization Directory structure* below shows a part of the Acme organization. It has three organizational units, Computers, Development, and People. Computers holds the Laptop container. Development includes the Product, QA, Research, and Support organizational units. People includes the actual users of the enterprise.

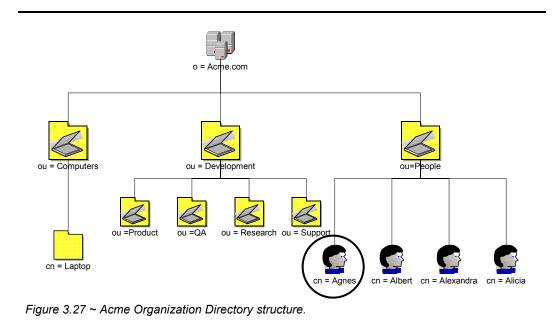

In *Figure 3.27 ~ Acme Organization Directory structure* above, Agnes will inherit the policy of the People organizational unit and the Acme organization.

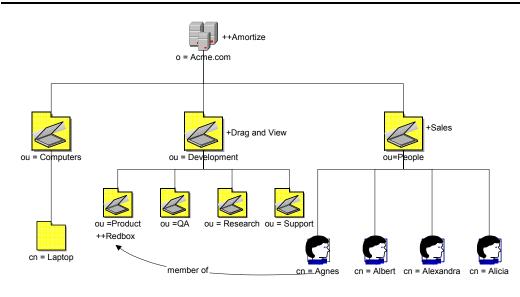

Figure 3.28 ~ Agnes is a member of Product organizational unit.

If Agnes is a member of the Product organizational unit, she will also inherit the policy from that unit and the Development organizational unit. In *Figure 3.28* ~ *Agnes is a member of Product* above, Agnes would get Sales and Amortize because she is a part of the People organizational unit. Because Agnes is a member of the Product organizational unit, she would *also* inherit Redbox *and* Drag and View.

Suppose that you need Agnes to receive the services associated with the laptop container, but she is not linked to that container through directory services. Use <code>edmLink</code> to connect her to that container. See the procedure *To* add a link on page 72 for more information.

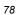

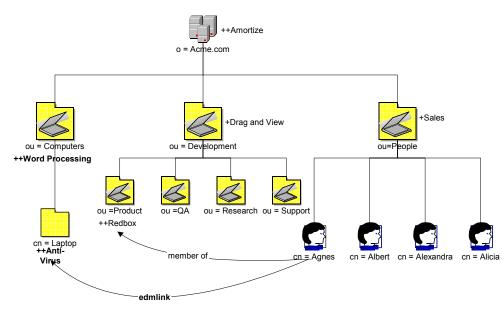

Figure 3.29 ~ Agnes is linked to the laptop container.

In *Figure 3.29 ~ Agnes is linked to the laptop container* above, Agnes will receive Anti-Virus because she has been linked to the laptop container. Since laptop is part of the Computers organizational unit, she will also get Word Processing. Now, she has a total of six applications.

#### Managing Policy Scope

If you do *not* want to inherit the policy from the parent objects, you can limit the Radia Policy Server's scope of resolution. You can do this either globally for the entire directory structure or for only specific objects. Manage the scope globally by modifying the Radia Policy Server's configuration file. Control policy scope for one object by using the edmFlags attribute.

#### Caution

Be sure that you have a thorough understanding of your directory structure. When designing a change to the scope of policy resolution, anticipate the result of your modifications *before* making the modifications.

#### **Controlling Policy Scope Globally**

The VIEW option allows you to control whether or not to continue up the directory tree to assign policy. Modify the VIEW option in the Radia Policy Server Configuration file, pm.cfg, to control the scope.

The syntax for the VIEW option is:

```
VIEW {
    <attr> {view}
}
```

Where *attr* is one of the attributes listed in the LINKS configuration option in pm.cfg, and *view* is a list of LINKS the Radia Policy Server is allowed to see. An empty list means that there is no view when visiting an object from the specified attribute. This would result in following that link and not continuing. You can list as many or as few attributes as needed.

The default values for the LINKS configuration option are: edmLink, memberof, groupmembership and aliasedobjectname. When you look at a particular object such as a group or user through the Radia Policy Server interface, you will see only these attributes for that object. If you do not want Radia Policy Server to inherit the policy for any parents of an edmLink attribute, modify the VIEW option in pm.cfg like this:

```
VIEW {
edmLink { }
}
```

This configuration with the empty brackets tells Radia Policy Server to follow edmLink, but not to inherit from any parents or any links contained within the object from that branch of the directory tree.

Looking back at the Acme organization example, suppose you want Agnes to receive policy for the laptop container, but not inherit any policy from the Computers organizational unit. In *Figure 3.29 ~ Agnes is linked to the laptop container* on page 79, Agnes will receive Anti-Virus because she has been linked to the laptop container, but she will *not* inherit Word Processing.

Similarly, if we wanted to follow a memberof attribute, and then not inherit from the parent objects, we would replace *edmLink* with *memberof*. The VIEW option would look like this:

```
VIEW {
    memberof { }
  }
}
```

This configuration with the empty brackets tells Radia Policy Server to follow memberof, but not to inherit from any parents from that branch of the directory tree or any links contained within the object.

Finally, suppose that we only want to follow member of relationships. The VIEW option would look like this:

```
VIEW {
   memberof {memberof}
   }
```

This configuration with the memberof in quotes tells Radia Policy Server to follow memberof, but not to inherit from any parents from that branch of the directory tree. When we follow a memberof relationship, we will continue to follow memberof relationships until we reach an object that does not contain a memberof relationship. In the figure below, Agnes will get Sales, Amortize. Then she will get Redbox because she is a member of Product. Since Product is a memberof laptop, she will get Anti-Virus. If Laptop had any memberof relationships, she would follow those relationships, too. Agnes will not follow any relationships other than memberof.

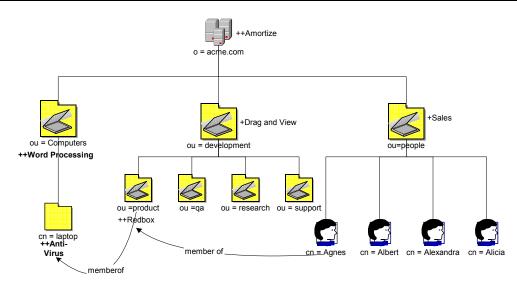

Figure 3.30 ~ Product is a member of the laptop container.

#### Controlling Policy Scope Locally (edmFlags)

You may want to limit the scope of policy resolution for only specific objects. To do this, use the edmFlags attribute. Edmflags is an optional, single-value integer attribute, and can contain any of the values shown in *Table 3.5* ~ *edmFlags Values* on page 84 with a logical OR. Use these flags very sparingly, as they can have a profound impact on the clarity and function of the policy model.

In the example below, we will prevent Albert Kirkman from traversing up the directory tree to resolve his policy.

To use edmFlags

1 Open your Internet browser to either the Radia Management Portal page or the Radia Policy Server page.

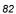

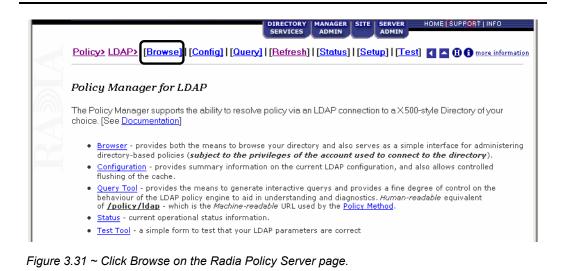

#### 2 Click Browse.

3 Click on an organizational unit in the bottom section of the policy management screen to select it or continue to select until you reach a particular user. In *Figure 3.32 ~ cn=albert kirkman is selected for Policy management* on page 84 we selected **albert kirkman** from the people organizational unit in acme.com.

|        | mper-                     | g]   [ <u>Query</u> ]   <u>Refres</u> | h]   [Status]   [Setup]   [Test] 🛛 🚺 🚺 🗊 more int |
|--------|---------------------------|---------------------------------------|---------------------------------------------------|
| 🙎 lda  | ://acme.ldif:389          | Resolve Policy:                       | cn=albert kirkman, ou=people, o=acme.com          |
|        | =acme.com                 | description:                          | Albert Kirkman                                    |
| 6      | ou=people                 | Show Children:                        | Yes                                               |
|        | <u> cn=albert kirkman</u> | Verbose:                              | No                                                |
|        |                           | Filter                                |                                                   |
| Action | Attribute                 |                                       | Value                                             |
| Add    | edmFlags 💌                |                                       |                                                   |
|        | cn :                      | Albert Kirkman                        |                                                   |

Figure 3.32 ~ cn=albert kirkman is selected for Policy management.

- 4 Make sure that **edmFlags** is selected in the drop-down box for Attribute.
- 5 Using *Table 3.5 ~ edmFlags Values* below, type the number that corresponds to the control that you want to exert over Albert Kirkman's policy.

| Table 3.5 ~ edmFlags Values |                                                                                                    |  |  |  |
|-----------------------------|----------------------------------------------------------------------------------------------------|--|--|--|
| Value<br>(Value Name)       | Description                                                                                                    |  |  |  |
| 1<br>(NVD_SECEDE)           | Use NVD_SECEDE to instruct the Radia Policy Server <i>not</i> to include any parent objects traversing up the object's branch of the directory tree. Its primary use is to support semi-autonomous units within an organization. For example, if your organizational unit is a member of a larger organization, and you do not want to resolve your policy above your organizational unit, use NVD_SECEDE. Set edmFlags to <b>1</b> for your organization unit. |  |  |  |
| 2<br>(NVD_CONTINUE)         | Use NVD_CONTINUE to ignore all of this object's attributes, and continue up the directory tree instead. The parent object is still processed, unless NVD_SECEDE is set. Set $edmFlags$ to 2.                                                                                                    |  |  |  |
| 4<br>(NVD_BREAK)            | Use NVD_BREAK to abort the policy resolution and return the condition to the client. In this situation, the client device <i>should not</i> apply policy. It can be used to implement "change control freezes", to prevent policy changes being applied to certain parts of an organization. Set edmFlags to <b>4</b> .                                                                                                    |  |  |  |

| Table 3.5 ~ edmFlags Values |                                                                                                    |  |  |
|-----------------------------|----------------------------------------------------------------------------------------------------|--|--|
| Value<br>(Value Name)       | Description                                                                                                    |  |  |
| 8<br>(NVD_STRICT)           | Use NVD_STRICT to ignore memberOf attributes, and only process edmFlags, edmPolicy, and edmLink. Set edmFlags to 8. |  |  |

6 In this example, we want to only resolve the policy for Albert Kirkman and none of his parent objects. Therefore, we will type 1 in the **Value** entry box.

|   | <u>Policy&gt;</u> | LDAP> [Browse]   [Confi                                             | SERVICES                                                                        | MANAGER SITE SERVER HOME SUPPORT INFO<br>ADMIN HOME SUPPORT INFO                             |
|---|-------------------|---------------------------------------------------------------------|---------------------------------------------------------------------------------|----------------------------------------------------------------------------------------------|
|   |                   | ://acme.ldif:389<br>=acme.com<br>] ou=people<br>] cn=albert kirkman | Resolve Policy:<br>description:<br>Show Children:<br>Verhose:<br>Filter<br>Goto | <b>cn=albert kirkman, ou=people, o=acme.com</b><br>Albert Kirkman<br><u>Yes</u><br><u>No</u> |
|   | Action            | Attribute                                                           |                                                                                 | Value                                                                                        |
|   | Add               | edmFlags 💌                                                          |                                                                                 |                                                                                              |
|   |                   | cn :                                                                | Albert Kirkman                                                                  |                                                                                              |
| ē |                   |                                                                     |                                                                                 | Local intranet                                                                               |

Figure 3.33 ~ Type the value for edmFlags.

7 Click **Add** to add the flag. The object has been modified and edmFlags is added to the list of attributes for Albert Kirkman.

Verify that the object is only resolving the policy for itself and none of its parents' policies by clicking **Resolve Policy**.

## **Log Files**

To troubleshoot your Radia Policy Server, you may need to examine the log file. Within the logs directory for your Radia Integration Server, examine httpd-3466.log. This log is created when the Radia Integration Server starts up. It contains useful information if errors occur.

## Summary

- Configure the Radia Policy Server to connect to your directory services.
- Configure your Radia Configuration Server to use the LDAP method.
- Connect any users that you want to use Radia Policy Server for entitlements to the LDAP method.
- Add your policy to the Radia Policy Server Web interface using your Internet browser.
- You can control the scope of policy resolution globally using the VIEW option in the Radia Policy Server configuration file.

Configuring and Administering LDAP

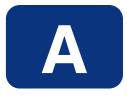

## **LDAP Discussion**

This appendix provides more information on directory services for Radia Policy administrators needing additional information. It also includes descriptions of LDAP terminology, the use of substitution and expressions, and URLs used for Radia Policy Server.

## LDAP Background

An LDAP directory is a hierarchically named tree of objects, where each object has a class (type) or classes, and contains potentially many named attributes, appropriate to its classes. Each attribute may contain multiple values.

It is outside the scope of this document to describe in any detail what an LDAP directory means. As a rapidly growing force in the systems management industry, many excellent sources exist for further background.

The Radia Policy Server is not concerned with such differences in interpretation—our only requirement is that the directory supports either the LDAP v2 or LDAP v3 protocols.

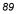

## **Radia Policy Server and LDAP**

The LDAP Policy Extension, in conjunction with the Radia Policy Server, is intended to provide a scalable policy infrastructure, leveraging your existing investment in directories. The LDAP Policy Extension was developed to provide "Low Cost of Entry" to policy-based management, allowing you to start with a very simple policy model and incrementally grow the model as your policies mature. The LDAP Policy Extension provides a clean integration with the standard repository for enterprise management information (LDAP), and allows an organization to leverage the information represented in its directories to deliver sophisticated policy-management to the many computing devices in its enterprise.

Radia Policy Server aimed at customers who have a detailed understanding of LDAP/X.500 directories, and an established directory infrastructure. The Radia Policy Server uses the LDAP protocol (version 2 or 3) (over TCP/IP) to speak to the customer's directory. This protocol encompasses all major directory products on the market, including the latest offerings from companies such as Novell, Microsoft, and Netscape.

The LDAP Policy Extension extends the Radia Policy Server with a number of features that enable you to represent your software management policy within your existing directory infrastructure and have this policy drive your Radia infrastructure to provide a comprehensive and sophisticated software management solution.

The extension makes policy resolution available via a URL utilizing the standard Radia Policy Server policy framework. It maintains a persistent LDAP connection to your corporate directory, and provides online HTML documentation and a number of interactive tools for discovering or diagnosing the policy outcome for target objects (typically users or machines) in your directory.

It is anticipated, but not required, that the Radia Policy Server hosting this extension be co-located on or near the directory to keep network latency to a minimum and enhance performance and manageability.

The LDAP Policy Extension understands the standard relationships that exist in a directory between different objects (parent-child, memberOf). In addition to these standard relationships, three additional attributes may be used:

<pfx>Flags

controls various subtle aspects of the policy resolution. See *Controlling Policy Scope Locally (edmFlags)* on page 82.

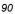

• <pfx>Link

allows you to specify additional, potentially dynamic or conditional relationships. See *Controlling Policy Scope Locally (edmFlags)* on page 82.

• <pfx>Policy allows you to define resultant strings that will be netted out during policy resolution. See *Adding a Policy* (*EdmPolicy*) on page 63.

By default the prefix used is "edm", but alternatives may be used to allow your directory to support multiple concurrent policy frameworks for different purposes.

The LDAP Policy Extension starts at the specified DN, and walks the entire tree of relationships that the object has with other objects, accumulating policy attributes. Then it evaluates all conditional policies, and finally resolves any conflicting policies, using a straightforward should/may, grant/deny model.

#### Terminology

Before using directory-based policy management with Radia Policy Server, it is important to establish some terminology that is used throughout this discussion.

• Should

This is used to describe a mandatory or *required* policy.

• May

This is used to describe a desired or *advisory* policy.

Policy

This is a string that is used to *represent* a *desired* outcome. The Radia Policy Server does not impose any particular interpretation upon this. When used in conjunction with the LDAP Adapter, the adapter will *interpret* this as the name of an application defined within Radia.

#### • Relationship (link)

Two directory objects are said to be *related* if one can be reached from the other, directly or indirectly. Examples of relationship include parentchild, and group membership (a user is *related* to the group he is a member of). Relationships are unidirectional.

#### MemberOf

This is used to describe a *relationship* between two objects. Many common directories support an attribute called *memberOf* that embodies this relationship, typically between users and groups.

#### **Substitution**

Two forms of substitution are provided:

- Current Object Attributes: <<nameOfAttr>, or
- Inbound Object Attributes: <<in.nameOfAttr>>

The former allows you to construct expressions based upon the value of another attribute in the current object (same one that contains the edmLink or edmPolicy), for example,

```
edmLink: cn=<<homePC>>, cn=Computes, o=Acme.
edmLink: cn=wnt001, cn=Computers, o=Acme ; <<homePC>> ==
"wnt001".
```

The latter allows you to reference attributes that were supplied as input to the policy resolution, for example:

edmPolicy: +Microsoft Office ; <<in.os>> == "NT"

Currently the minimum attributes that will exist are in.os (operating system), in.uid (User ID), and in.host (Host Computer).

#### **Expressions**

The expressions are implemented as Tcl (www.scriptics.com) expressions, where instead of using myVar you would use <<myAttribute>>>. A simplified summary of valid expressions is provided in Table A.1 below. Most of the standard C language expression operators are valid.

| Table A.1 ~ Expressions               |                                                               |  |  |
|---------------------------------------|---------------------------------------------------------------|--|--|
| Expression                            | Meaning                                                       |  |  |
| A && B                                | Logical AND                                                   |  |  |
| A    B                                | Logical OR                                                    |  |  |
| !A                                    | Logical NOT                                                   |  |  |
| < <myattr>&gt; == "Hello"</myattr>    | Test for equality (case-sensitive)                            |  |  |
| < <myattr>&gt; != "Hello"</myattr>    | Test for inequality                                           |  |  |
| < <myattr>&gt; &lt; 55</myattr>       | Numerical comparison for less than                            |  |  |
| < <myattr>&gt; &gt;= "Hello"</myattr> | Dictionary comparison for greater than or equal to (C locale) |  |  |

There are also a small number of specialized functions.

| Table A.2 ~ Specialized Function Examples                     |                                                                                     |  |
|---------------------------------------------------------------|-------------------------------------------------------------------------------------|--|
| Example                                                       | Meaning                                                                             |  |
| [memberOf "ou=Accounting, o=Acme"]                            | Yields TRUE if the DN specified is part of your policy model.                       |  |
| [parent < <dn>&gt;] == &lt;<aspecialdn>&gt;</aspecialdn></dn> | Yields TRUE if the parent DN of the current object is the same as the "aSpecialDN". |  |

## The LDAP Extension URL Namespace

The LDAP extension provides the following special purpose URLs:

| Table A.3 ~ LDAP Extension URL Namespace          |                                                                                                    |  |  |
|---------------------------------------------------|----------------------------------------------------------------------------------------------------|--|--|
| URL                                               | Description                                                                                                    |  |  |
| /policy/ldap? <x-url encoded="" query=""></x-url> | Perform machine-readable policy resolution. The query arguments<br>should be an attribute value list of inbound attributes, formatted in<br>accordance with the X-URL encoding specification. The following<br>attributes are currently supported and interpreted by the LDAP<br>Policy Extension: |  |  |
|                                                   | <ul> <li>dn<br/>the distinguished name or LDAP URL to perform policy resolution<br/>upon. (REQUIRED)</li> </ul>                                                                                                    |  |  |
|                                                   | <ul> <li>phase<br/>the value may be specified as "1", "2", or "3", to view the<br/>intermediate stages of policy resolution. (default=3)</li> </ul>                                                                                                    |  |  |
|                                                   | <ul> <li>prefix<br/>the value is the prefix to use when searching the directory for<br/>policy related attributes, i.e., <pfx>Policy or <pfx>Link.<br/>(default=edm)</pfx></pfx></li> </ul>                                                                                                    |  |  |
|                                                   | • <b>debug</b><br>the value is the log level to use for this single query, a value of 9<br>or above will generate detailed logging in the Radia Policy Server<br>log file. (no default)                                                                                                    |  |  |
| /status/ldap                                      | Return an overview of the current status of the extension.                                                                                                    |  |  |
| /status/ldap/all                                  | Return all available status information on extension.                                                                                                    |  |  |
| /status/ldap/cache                                | Return information on cache.                                                                                                    |  |  |
| /status/ldap/stats                                | Return statistics on usage of extension.                                                                                                    |  |  |
| /admin/ldap/flush?dn= <dn></dn>                   | Force a flush of the cache. If no dn, or an empty dn, is supplied,<br>then the entire cache is flushed. Otherwise, just the specified dn is<br>flushed.                                                                                                    |  |  |
| /admin/ldap/reset                                 | Reset connection to directory (forces a flush and reconnect).                                                                                                    |  |  |
| /ldap/config.tsp                                  | Summary configuration page, and interactive controls for resetting cache and connection.                                                                                                    |  |  |

| Table A.5 ~ LDAP Extension OKL Namespace |                                                                                                    |
|------------------------------------------|----------------------------------------------------------------------------------------------------|
| URL                                      | Description                                                                                                    |
| /ldap/browse.tsp?dn= <dn></dn>           | Directory Browser and Policy Editor.                                                                                                    |
| /ldap/query.tsp?dn= <dn></dn>            | Interactive Policy Resolver—simple diagnostic page allowing you to interactively submit policy requests and see the policy outcome, as well as the steps that led to that outcome, in a friendly formatted HTML page. |
| /ldap/test.tsp?dn= <dn></dn>             | This URL can be used to test connections to arbitrary directory servers, and is useful when diagnosing problems with authentication and directory access.                                                             |

## Table A.3 ~ LDAP Extension URL Namespace

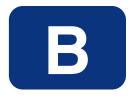

## **Use Existing LDAP Attributes**

The goal of this feature is to allow Radia customers to implement the Radia Policy Server without requiring schema changes. This can be accomplished by using an existing directory service attribute to embed the required Radia attributes and their values.

#### Cautions

Do not implement this feature with a directory that already has the necessary Radia attributes. The feature will *not* function properly. Read *Adding Radia Policy Attributes* on page 42 before using an existing LDAP attribute.

This feature should *only* be used when it is *not* possible to make the necessary LDAP schema changes as shown in *Adding Radia Policy Attributes on page 42* 

To use this feature, you must have an unused multi-valued LDAP attribute that already exists in the directory schema that can exist in *any* object that will have policy assignments. Use the EMBED configuration option in the Radia Policy Server's configuration file, pm.cfg. The value of EMBED must be the name of an attribute that already exists in the schema of your LDAP directory. The attribute should be one that is allowed to exist in all objects for which policy will be assigned.

The attribute should be multi-valued and of type string. The embedded data will be stored in multiple values of the attribute – one embedded policy per value. The original contents will be maintained along with any policies assigned to the object.

Suppose you are going to use an already existing attribute called "displayname". Add the following line to pm.cfg:

EMBED {displayname}

By default, the EMBED options assumes that the displayname attribute is multi-valued.

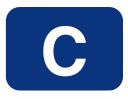

## **Domain Filtering**

If you are using Radia Policy Server to create entitlements in your enterprise, you can filter out which domains the Radia Policy Server will assign services from based on connect parameters.

If you are using Radia Policy Server with Radia Patch Manager, you will want to separate resolution of regular software services from those for Radia Patch Manager. Radia Policy Server filters services based on the dname passed on the radskman command line. The Radia Policy Server configuration file, pm.cfg, contains filter settings in format:

DNAME=<DOMAIN NAME> { rule }

Where the DOMAIN NAME is the value passed in dname by RADISH. In the case of a Radia Patch Manager client, this will be the dname parameter of radskman. Dname should be "patch". If the filter name passed in dname is not found in pm.cfg, then the filter DNAME=\* will be used. The minimum version requirement for Radia Policy Server is version 3.2.1.

The default configuration for the for these filters is shown in the figure below:

| Figure C.1 ~ Configure Radia Policy Server filters. |                     |  |  |
|-----------------------------------------------------|---------------------|--|--|
| DNAME=OS                                            | { OS }              |  |  |
| DNAME=PATCH                                         | { PATCHMGR }        |  |  |
| DNAME=*                                             | { * !PATCHMGR !OS } |  |  |

In this configuration the default rule (\*) will ignore PATCHMGR and OS domains and allow everything else as denoted by the use of "!". PATCH and OS rules allow only policies for PATCH and OS domains respectively. If for instance, we wanted to allow any policies for OS manager resolution we would change the last filter to:  $DNAME=OS \{ \{ * \} \}$ .

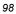

## Index

## \$

| \$myVar | 2 |
|---------|---|
|---------|---|

#### <

| < <in.nameofattr>&gt;</in.nameofattr> | 92 |
|---------------------------------------|----|
| < <myattribute>&gt;</myattribute>     |    |
| < <nameofattr></nameofattr>           |    |
| <pfx>Flags</pfx>                      |    |
| <pfx>Link</pfx>                       | 91 |
| <pfx>Policy</pfx>                     | 91 |
|                                       |    |

## A

| accessing, Radia Management Portal  | 35 |
|-------------------------------------|----|
| Active Directory Schema Permissions | 46 |
| Add Variable to Object dialog box   | 56 |
| adding a link                       | 72 |
| adding a policy                     | 63 |
| authentication                      | 94 |

## В

| Base Dn field | 45, 46 |
|---------------|--------|
| Bind Dn field |        |
| Bind Pw field |        |

## С

| CACHE field                | 46 |
|----------------------------|----|
| Change Variable dialog box | 56 |
| current object attributes  | 92 |
| customer support           | 4  |
|                            |    |

## D

| debug attribute | 93 |
|-----------------|----|
| DELAY field     | 46 |

| directory access           |                          |
|----------------------------|--------------------------|
| Directory Browser          |                          |
| distinguished name         |                          |
| distributed administration |                          |
| dn                         | . See distinguished name |

## Ε

| Editing Instance dialog box         |    |
|-------------------------------------|----|
| edmFlags                            |    |
| properties                          |    |
| using                               |    |
| edmLink                             |    |
| properties                          |    |
| edmLink attribute                   |    |
| edmPolicy                           |    |
| properties                          |    |
| edmPolicy field                     | 69 |
| edmprof.dat                         |    |
| EMBED configuration option          |    |
| enabling distributed administration | 61 |

## F

| FLUSH_ | _FREQ field |  | 5 |
|--------|-------------|--|---|
|--------|-------------|--|---|

## Н

| Host field    | 46 |
|---------------|----|
| httpd.rc file | 61 |

## 

| in.host attribute         | 92 |
|---------------------------|----|
| in.os attribute           | 92 |
| in.uid attribute          | 92 |
| inbound object attributes | 92 |
| installation              |    |
|                           |    |

#### Index

Integration Server... See Radia Integration Server

#### L

| LDAP connections           | 44 |
|----------------------------|----|
| LDAP directory             |    |
| LDAP extension             | 44 |
| LDAP method                |    |
| connecting the user        | 57 |
| creating in Radia Database | 49 |
| LDAP policy attributes     | 42 |
| LDAP Policy Extension      |    |
| LDAP, multiple connections | 47 |
| link, adding               |    |
| LINKS configuration option |    |
| log files                  |    |
| -                          |    |

#### Μ

| memberOf relationships9         | 1 |
|---------------------------------|---|
| MGR POLICY section of edmprof48 | 8 |

### Ν

| NDS Permissions | .46 |
|-----------------|-----|
| nvdObject class | .43 |

## 0

| object attributes    | .92 |
|----------------------|-----|
| object relationships | .91 |

#### Ρ

| phase attribute |        |
|-----------------|--------|
| PING_FREQ field |        |
| pm.cfg          | 44, 47 |
| pm.cfg file     | 60     |
| policy          |        |
| adding          | 63     |
| removing        | 69     |
| scope           |        |
| controlling     | 80     |

# Policy Adapter, description16Policy Editor94policy resolution, stages93Policy Resolver94Port field46prefix attribute93profile file47

## R

| Radia Management Portal, accessing | 35 |
|------------------------------------|----|
| Radia Policy Server                |    |
| configuring for LDAP               | 45 |
| description                        | 16 |
| log file                           | 93 |
| RCS CACHE HOST                     |    |
| RCS CACHE PORT                     | 48 |
| Relationships tab                  |    |
| removing a policy                  | 69 |
| Resolve Policy                     | 76 |
| RETRY field                        |    |

## Т

| technical support4 | ł |
|--------------------|---|
| TIMEOUT field47    | ' |

## U

| URL namespace           | 93 |
|-------------------------|----|
| Utility Method text box | 59 |

#### V

| Version field | 46 |
|---------------|----|
| VIEW option   | 80 |

## Ζ

| ZMASTER object     | 55 |
|--------------------|----|
| ZMTHNAME attribute | 50 |
| ZMTHPRMS attribute | 51 |
| ZMTHTYPE attribute | 50 |